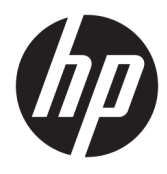

# מדריך עזר לרכיבי חומרה

© Copyright 2018, 2019 HP Development Company, L.P.

Windows הוא סימן מסחרי או סימן מסחרי רשום של Les בארצות הברית ו/או Microsoft Corporation במדינות אחרות.

המידע הנכלל במסמך זה נתון לשינויים ללא הודעה מוקדמת. האחריות הבלעדית למוצרים ולשירותים של HP מפורטת במפורש בכתב האחריות הנלווה למוצרים ולשירותים אלו. אין להבין מתוך הכתוב לעיל כי תחול על המוצר אחריות נוספת כלשהי. חברת HP לא תישא באחריות לשגיאות טכניות או לשגיאות עריכה או להשמטות הכלולות במסמך זה.

מהדורה שלישית: יוני 2019

מהדורה ראשונה: מאי 2018

מק"ט מסמך: L16872-BB3

#### **דעההו תודאו צרהמו**

מדריך זה למשתמש מתאר את המאפיינים הנפוצים ברוב הדגמים. ייתכן שמאפיינים מסוימים לא יהיו זמינים במחשב שברשותך.

לא כל המאפיינים זמינים בכל המהדורות או הגרסאות של Windows. במערכות שונות, ייתכן שיידרשו רכיבי הומרה, מנהלי התקן, תוכנה או עדכוני BIOS משודרגים ו/או שנרכשו בנפרד כדי לנצל במלואן את תכולוהי של Windows. כתמער ההפעלה Windows 10 מתעדכנת באופן אוטומטי. מאפיין העדכון מופעל תמיד. עם הזמן, עלולים לחול חיובי ספק שירותי אינטרנט בגין עדכונים. ראה [.http://www.microsoft.com](http://www.microsoft.com)

לקבלת גישה למדריכים למשתמש העדכניים ביותר של המוצר שברשותך, היכנס לכתובת ופעל בהתאם <http://www.hp.com/support> להוראות כדי למצוא את המוצר שלך. לאחר מכן, בחר **Guides User** ( םיכירמד למשתמש.(

#### **יתנא מושיש תכנובתו**

על-ידי התקנה, העתקה, הורדה, או כל צורה אחרת של שימוש במוצר תוכנה כלשהו המותקן מראש במחשב זה, הנך מסכים להתקשר בתנאים של הסכם רישיון למשתמש הקצה (EULA) של HP. אם אינך מקבל את התנאים של הסכם רישיון זה, הפתרון היחיד הוא להחזיר את המוצר כולו בלי שנעשה בו שימוש (חומרה ותוכנה) תוך 14 יום, על מנת לקבל החזר בהתאם למדיניות ההחזרים של המשווק.

לקבלת מידע נוסף או לדרישה של החזר כספי מלא בגין המחשב, פנה למשווק.

### **על תודאו ךירהמד**

תדריך זה מספק מידע בסיסי לשדרוג מחשב עסקי מתוצרת HP ProDesk.

- .<br><u>A **אזהרה!** מצביע על מצב מסוכן, כלומר, מצב שאם לא יימנע, תוצאותיו **עלולות** להיות פציעות חמורות או מוות.</u>
- ת <mark>זהירות: ת</mark>צביע על מצב מסוכן כלומר, מצב שאם לא יימנע תוצאותיו **עלולות** להיות פציעות קלות עד בינוניות. <u>^</u>
- ∕<mark>ג"ן חשוב:</mark> מציינת מידע חשוב אך שאינו מתייחס לסיכונים אפשריים (לדוגמה, הודעות המתייחסות לנזקי רכוש). מזהירה את המשתמש כי כשל בביצוע התהליך בדיוק כפי שהוא מתואר עלול לגרום לאבדן נתונים או לנזק לחומרה או לתוכנה. וכן, מכילה מידע חיוני שמסביר מושג או את הדרך להשלמת משימה.
	- הערה: מכיל מידע נוסף שנועד להדגיש או להשלים נקודות חשובות בטקסט הראשי. **.** 
		- <del>.</del> עצה: עצות מועילות להשלמת משימה.

iv

# תוכן העניינים

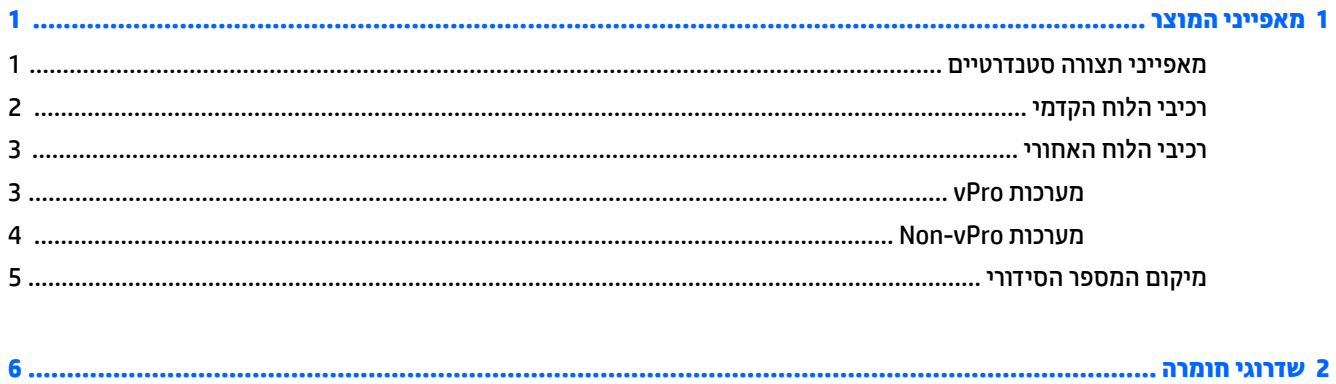

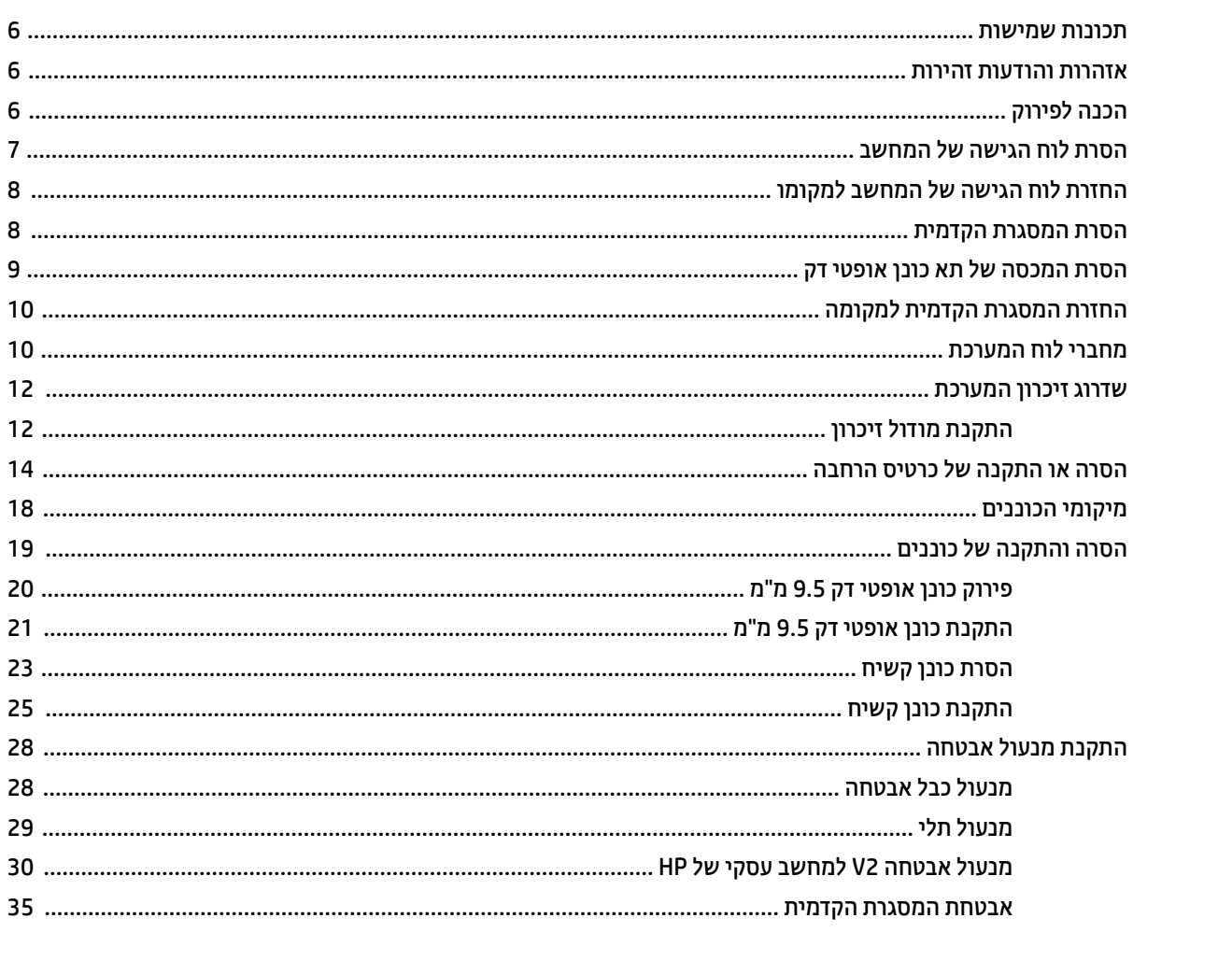

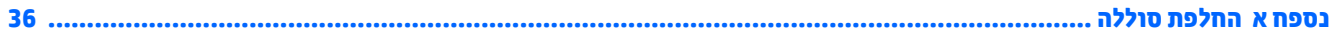

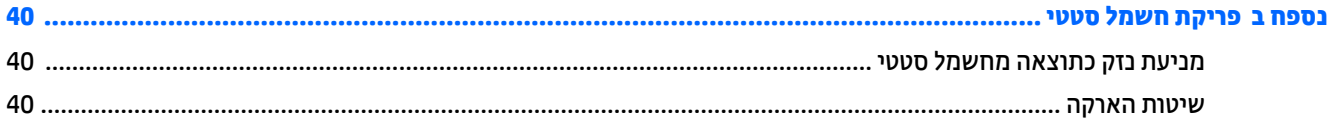

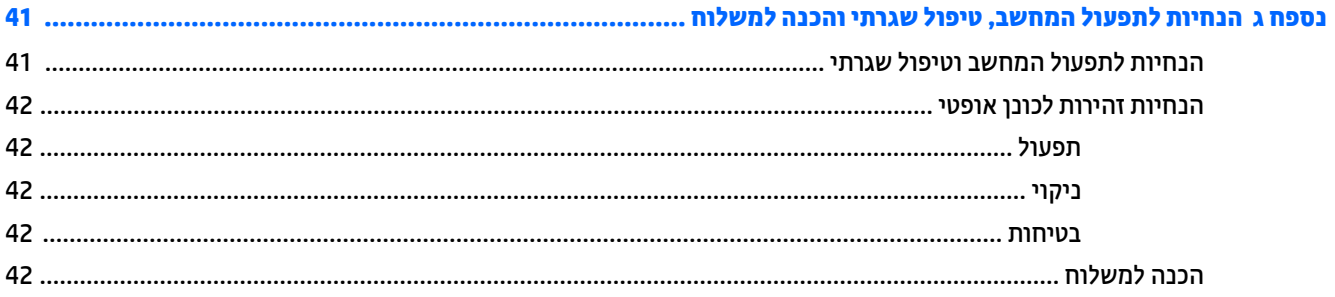

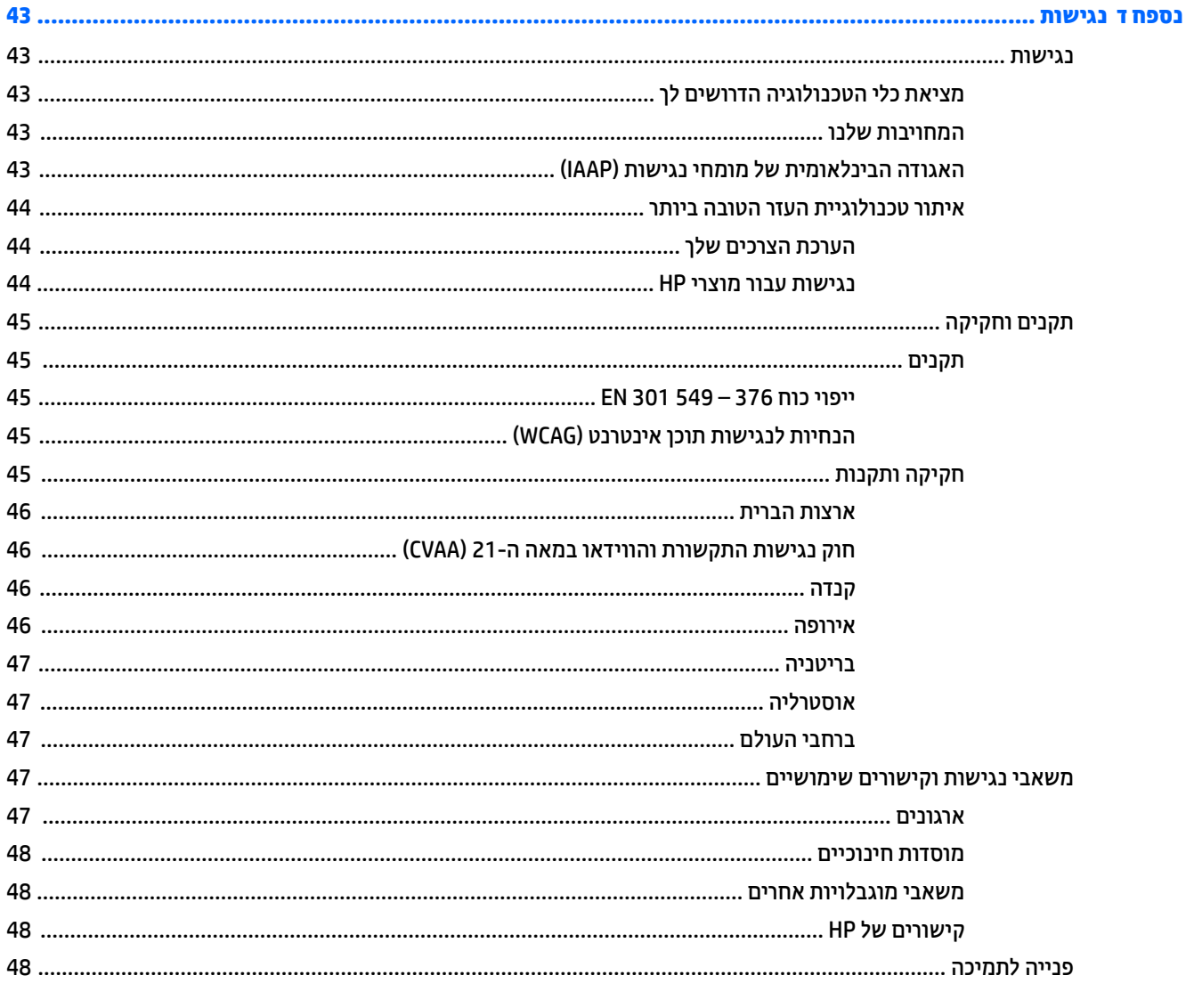

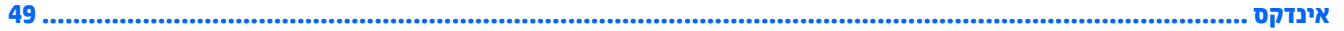

# **1 יניɋיאמ צרהמו**

### **יניɋיאמ הרתצו םיירטדטנס**

<span id="page-6-0"></span>ייתכן כי התכונות יהיו שונות, בהתאם לדגם. לקבלת תמיכה סיוע, לקבלת מידע נוסף אודות רכיבי החומרה והתוכנה המותקנים בדגם המחשב שברשותך, הפעל את תוכנית השירות HP Support Assistant.

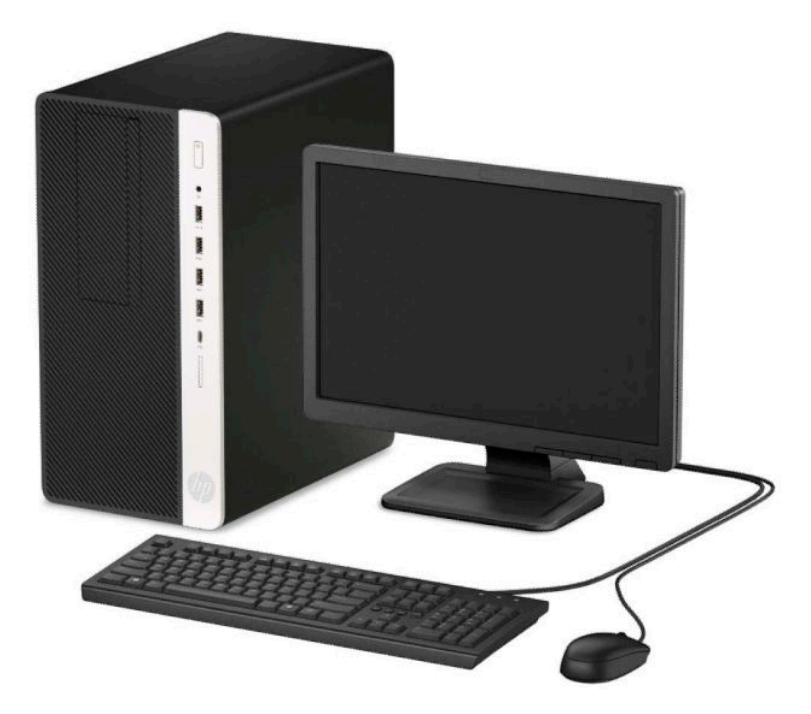

## **יבכיר חהלו ימהקד**

<span id="page-7-0"></span>תצורת הכוננים משתנה בהתאם לדגם. בדגמים מסוימים תא כונן התקליטורים סגור במכסה.

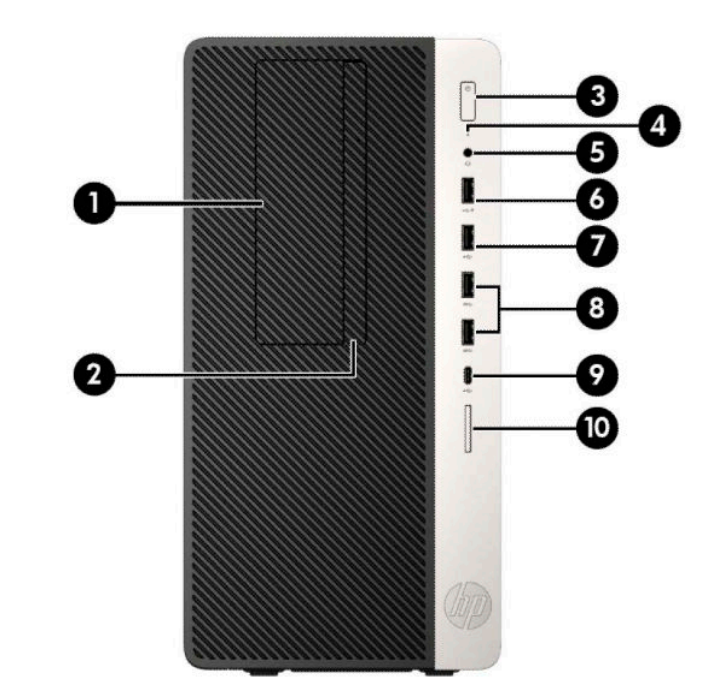

#### **בלהט 1-1 יבכיר חהלו ימהקד**

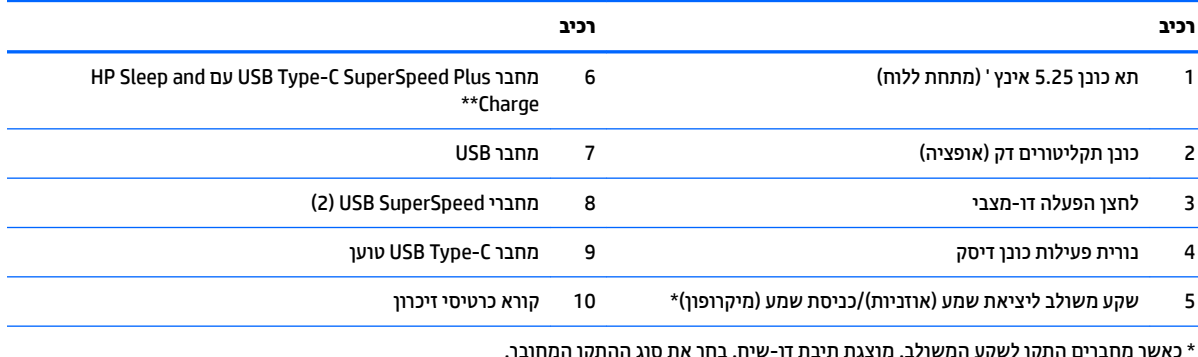

\* כאשר מחברים התקן לשקע המשולב, מוצגת תיבת דו-שיח. בחר את סוג ההתקן המחובר.

\*\* יציאה זו מאפשרת חיבור התקן USB, להעברת נתונים במהירות גבוהה, ולטעינת מכשירים כגון טלפון סלולרי, מצלמה, מד פעילות או שעון חכם גם כאשר המחשב כבוי.

### **יכיבי הלוח האחורי**

<span id="page-8-0"></span>ותערכות שאינן vPro עיין בתמונות או בטבלאות של הרכיבים על גב מערכות סידי.

### **תכומער vPro**

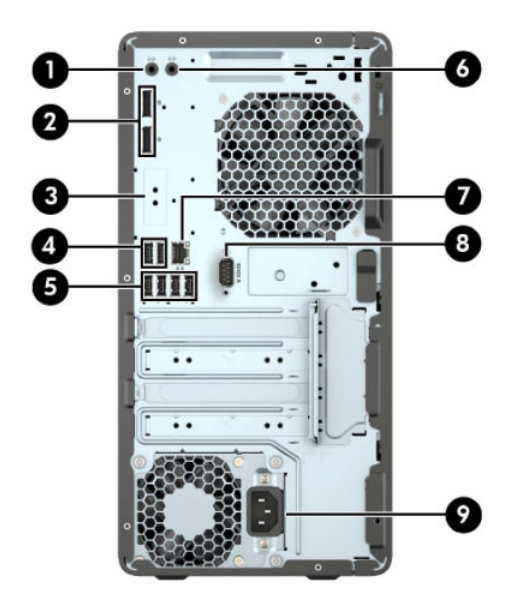

**בלהט 1-2 יבכיר חהלו ירהאחו**

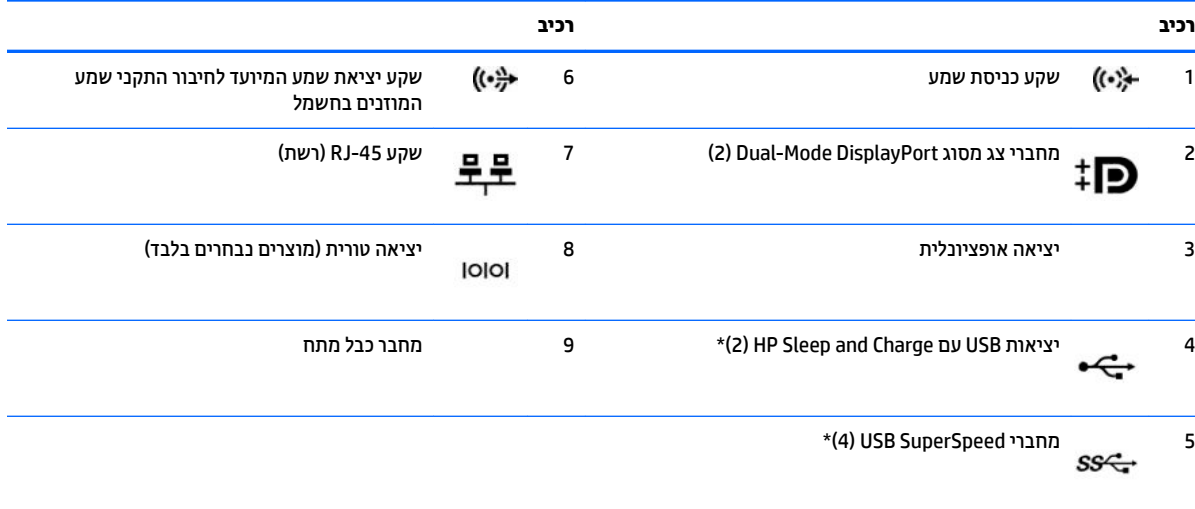

\* יציאות אלו מאפשרות חיבור התקן USB, להעברת נתונים במהירות גבוהה, ולטעינת מכשירים כגון טלפון סלולרי, מצלמה, מד פעילות או שעון חכם גם כאשר המחשב כבוי.

<mark>הערה:</mark> כאשר משתמשים במקלדת HP ,USB ממליצה לחבר את המקלדת לאחת מיציאות USB עם מאפיין התעוררות ממצב 54/S5.

אם מותקן כרטיס גרפי באחד מחריצי לוח המערכת, ניתן להשתמש בו-זמנית במחברי הווידיאו שבכרטיס הגרפי הבכנסיט הגרפי המשולב בלוח המערכת. הכרטיס הגרפי המותקן ותצורת התוכנה הספציפיים קובעים את אופן הפעולה.

ניתן להשבית את הכרטיס הגרפי של לוח המערכת על-ידי שינוי ההגדרות ב-Computer Setup.

### **Non-vPro תכומער**

<span id="page-9-0"></span>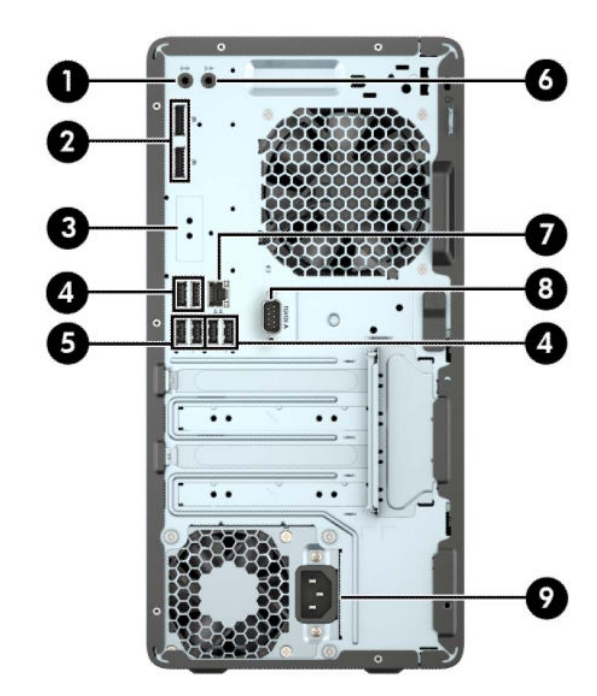

#### **בלהט 1-3 יבכיר חהלו ירהאחו**

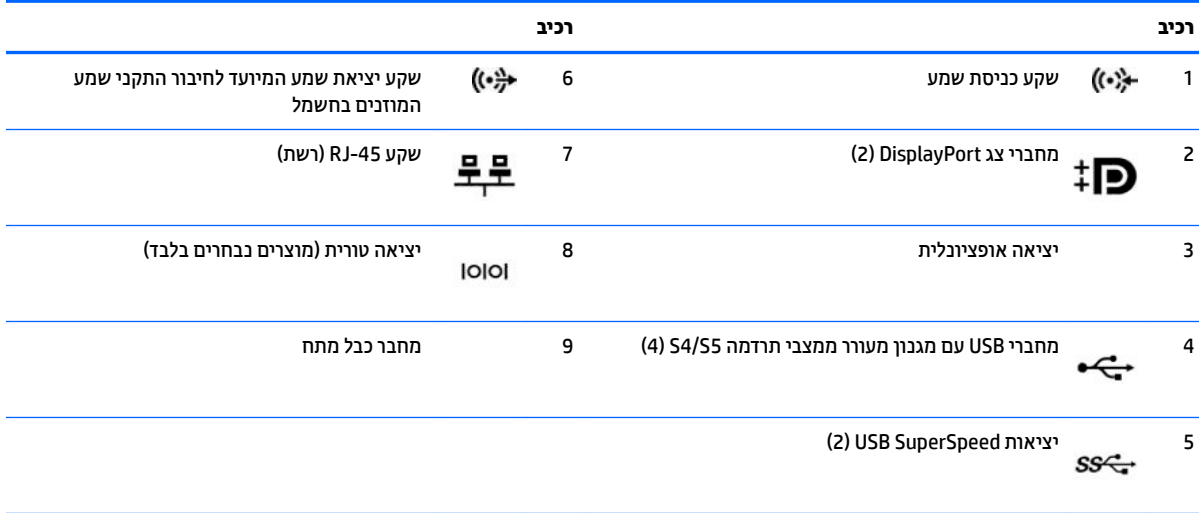

ה**ערה: כאשר משתמשים במקלדת HP ,USB ממליצה לחבר את המקלדת ליציאת USB עם מנגנון מעורר ממצבי תרדמה S4/S5.** 

אם מותקן כרטיס גרפי באחד מחריצי לוח המערכת, ניתן להשתמש בו-זמנית במחברי הווידיאו שבכרטיס הגרפי הנכירו ו/או בכרטיס הגרפי המשולב בלוח המערכת. כרטיס המסך והתוכנה הספציפיים המותקנים קובעים את אופן הפעולה.

ניתן להשבית את כרטיס המסך של המערכת על-ידי שינוי ההגדרות ב-Computer Setup.

### **םקוימ סɋרהמ ירודיהס**

<span id="page-10-0"></span>לכל מחשב יש מספר סידורי ייחודי ומספר זיהוי מוצר, הממוקמים על המעטה החיצוני של המחשב. חשוב לוודא שמספרים אלה יהיו זמינים בידך בעת פניה לתמיכה לקבלת עזרה.

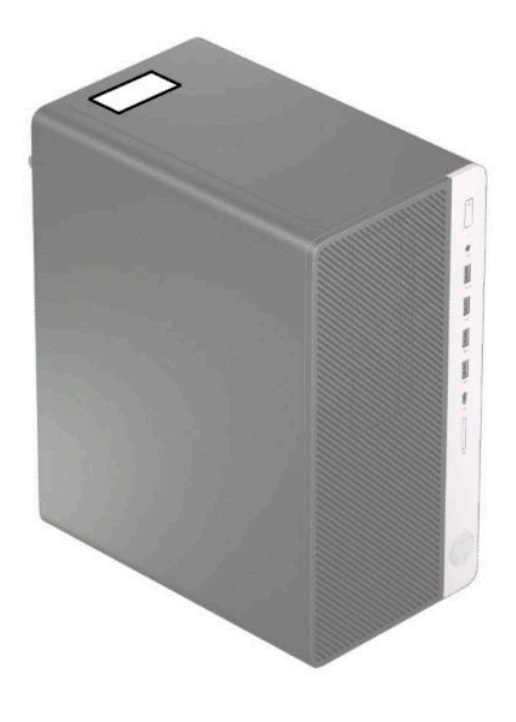

# **2 יגורשד המרחו**

### **תכונות שמישות**

<span id="page-11-0"></span>המחשב מצויד במנגנונים שנועדו להקל על שדרוגו ועל תחזוקתו. לביצוע חלק מתהליכי ההתקנה המתוארים בפרק זה נדרש תברג כוכב Torx T15 או מברג שטוח.

### **תואזהר תדעוהוו תורזהי**

לפני ביצוע שדרוגים, ודא שקראת היטב את כל ההוראות הישימות, הודעות הזהירות והאזהרות שבמדריך זה.

<u>גו אזהרה! בלהפחתת הסיכון לפגיעה אישית כתוצאה מהתחשמלות, מגע במשטחים חמים או שריפה:  $\Delta$ </u>

נתק את כבל המתח משקע החשמל ואפשר לרכיבי המערכת הפנימיים להתקרר לפני שתיגע בהם.

יש להימנע מחיבור קווי תקשורת או קווי טלפון למחברי בקר ממשק הרשת (NIC).

אל תשבית את תקע ההארקה של כבל החשמל. תקע ההארקה הוא פריט בטיחותי חשוב.

חבר את כבל החשמל לשקע חשמלי מוארק (מחובר לאדמה) שקל לגשת אליו בכל עת.

כדי להקטיו את הסיכוו לפציעה חמורה. קרא את מדריר *הוראות בטיחות ונוחות*. המדריר מתאר התקנה נכונה של תחנת עבודה. יציבה נכונה וכן הרגלי עבודה נכונים ובריאים עבור משתמשי מחשבים. *מדוין הבטיחות והנוחות* אף מספק מידע חשוב בנושא בטיחות בחשמל ובטיחות מכנית. ניתו למצוא את *המדויו לבטיחות ונוחות* גם באינטרנט. באתר http://www.hp.com/ergo

**17 <u>אזהרה!</u> חלקים טעונים ונעים בפנים.** 

נתק את המתח מהציוד לפני שתסיר את המארז.

החזר את המארז וסגור אותו היטב לפני שתטען מחדש את הציוד.

**ועוב: גרויט סטטי עלול לגרום נזק לרכיבים אלקטרוניים של המחשב או לציוד אופציונלי. לפני ביצוע ההליכים הבאים, "אפש** הקפד לפרוק מגופך חשמל סטטי על-ידי נגיעה בחפץ מתכתי מוארק כלשהו. ראה פריקת חשמל סטטי בעמוד 40 לקבלת מידע נוסף.

כשהמחשב מחובר למקור מתח AC, לוח המערכת מקבל מתח כל הזמן. יש לנתק את כבל המתח ממקור המתח לפני פתיחת המחשב כדי למנוע נזק לרכיבים פנימיים.

### **הכנה וקרלɋי**

- **1.** הסר/נתק את כל התקני האבטחה המונעים את פתיחת המחשב.
- **2.** הסר מהמחשב את כל המדיה הנשלפת, כגון תקליטורים או כונני הבזק USB.
- 3. כבה את המחשב כראוי באמצעות מערכת ההפעלה, ולאחר מכן כבה את ההתקנים החיצוניים.
	- **4.** נתק את כבל המתח משקע החשמל, ונתק את ההתקנים החיצוניים.

@**חשוב: ללא קשר למצב ההפעלה, קיים תמיד מתח בלוח המערכת כל עוד המערכת מחוברת לשקע AC פעיל. עליך לנתק <b>.** את כבל המתח כדי למנוע נזק לרכיבים הפנימיים של המחשב.

## **תהסר חלו שהיהג של בשהמח**

כדי לגשת לרכיבים פנימיים, עליך להסיר את המכסה של המחשב:

- 1. הכן את המחשב לפירוק (ראה <u>הכנה לפירוק בעמוד 6</u>).
- <span id="page-12-0"></span>1. 1החלק את המנעול של לוח הגישה (1) לשמאל, החלק את הלוח לכיוון החלק האחורי של המחשב (2) והרם והוצא אותו מהמארז (3).

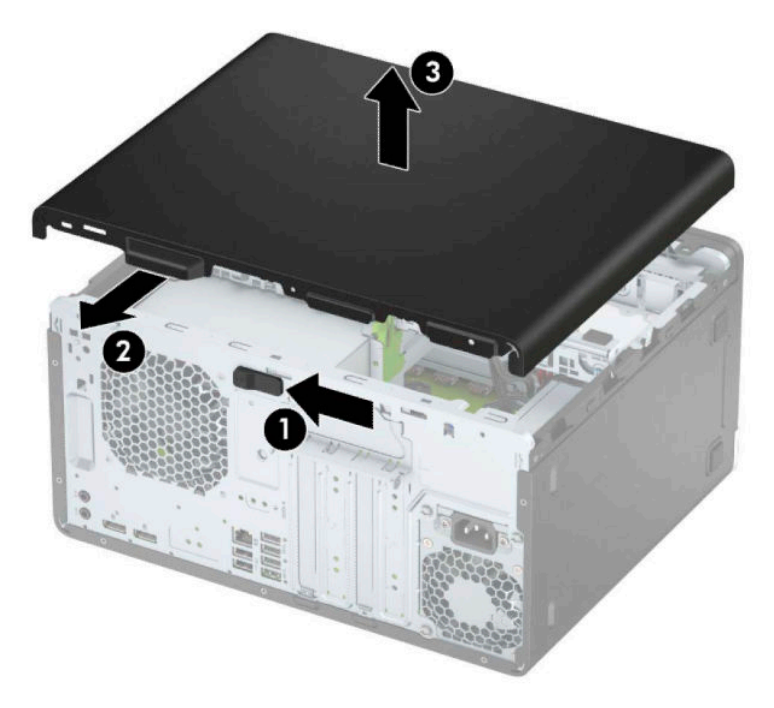

## **תזרהח חלו שהיהג של בשהמח מולמקו**

<span id="page-13-0"></span>הנח את המכסה על המחשב (1), החלק אותו קדימה (2) עד שיינעל בנקישה למקומו.

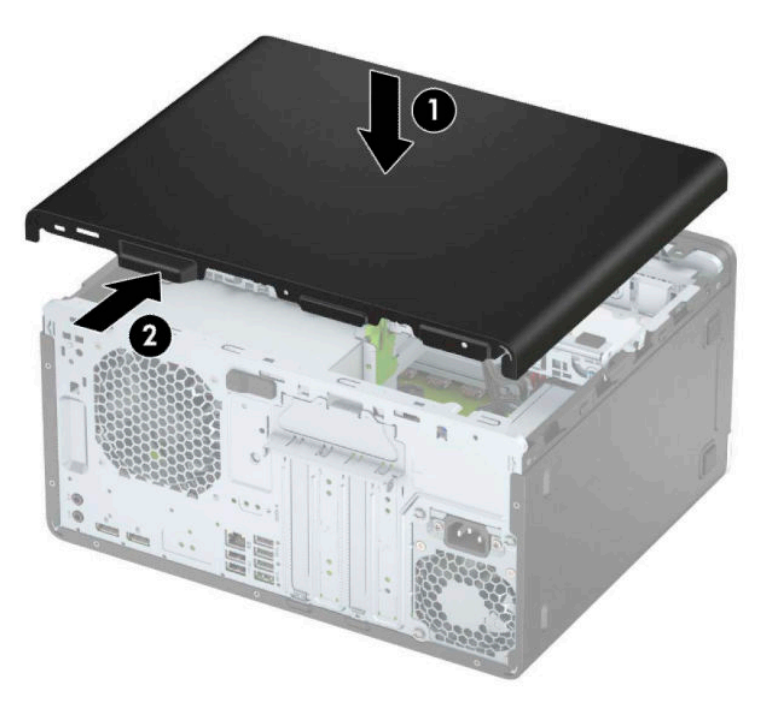

### **תהסר תגרסהמ תימהקד**

- **1.** הכן את המחשב לפירוק (ראה <u>הכנה לפירוק בעמוד 6</u>).
- 2. פרק את המכסה של המחשב. ראה <u>הסרת לוח הגישה של המחשב בעמוד 7</u>.
- 8. הרם את שלוש הלשוניות שבצד המסגרת (1), סובב את המסגרת והסר אותה מהמארז (2).

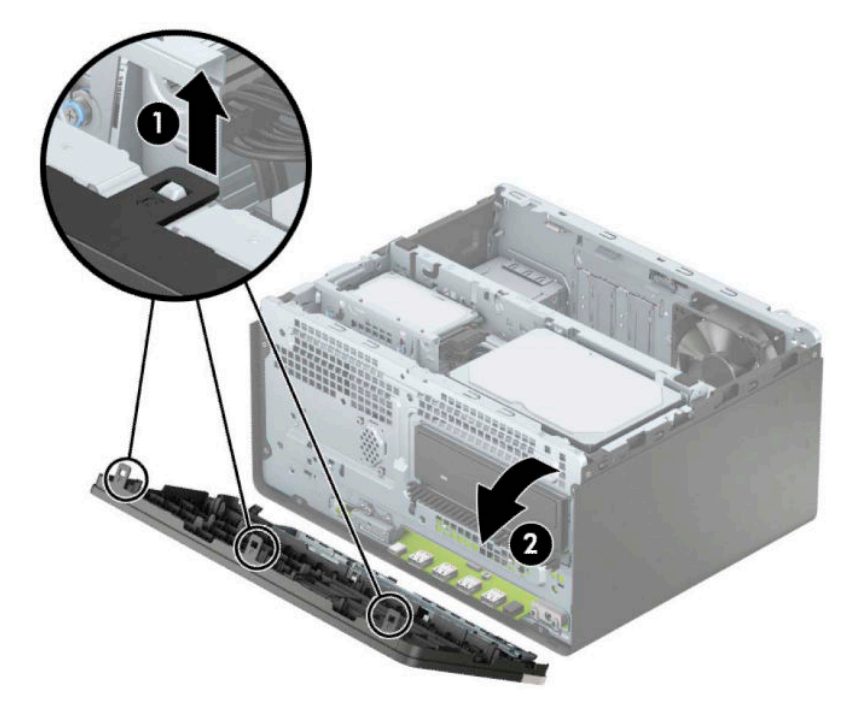

## **תהסר המכסה של את נןכו יɋטאו קד**

<span id="page-14-0"></span>בדגמים מסוימים התא של כונן התקליטורים סגור במכסה אטום. לפני התקנת כונן תקליטורים, עליך להסיר את המכסה . האטום. כדי להסיר את המכסה האטום:

- 1. הסר את המכסה ואת הלוח הקדמי של המחשב. ראה <u>הסרת לוח הגישה של המחשב בעמוד 7</u> וכן <u>הסרת המסגרת</u> <u>הקדמית בעמוד 8</u>.
- 2. כדי לפרק את מכסה המסגרת הקדמית, לחץ אותו הצידה (1), סובב אותו מהמסגרת הראשית (2) והוצא אותו (3) .מהמסגרת

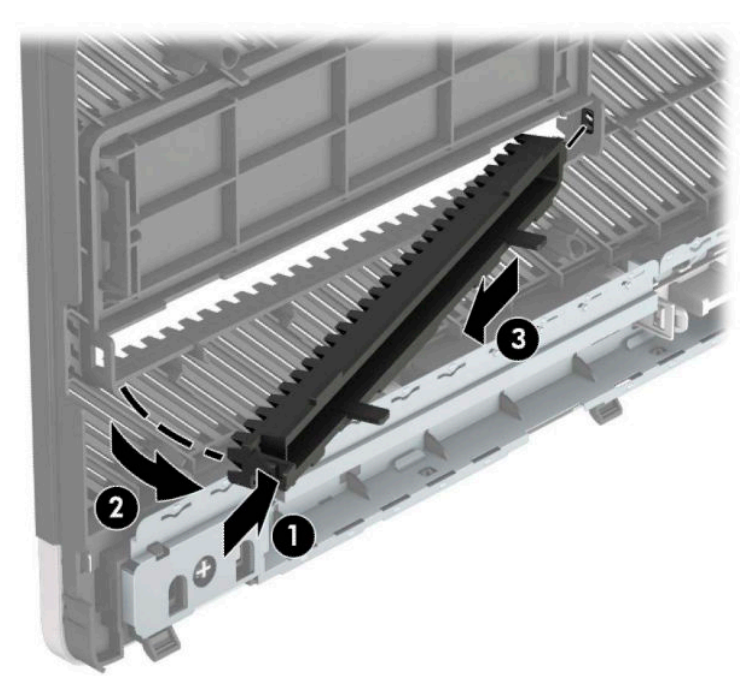

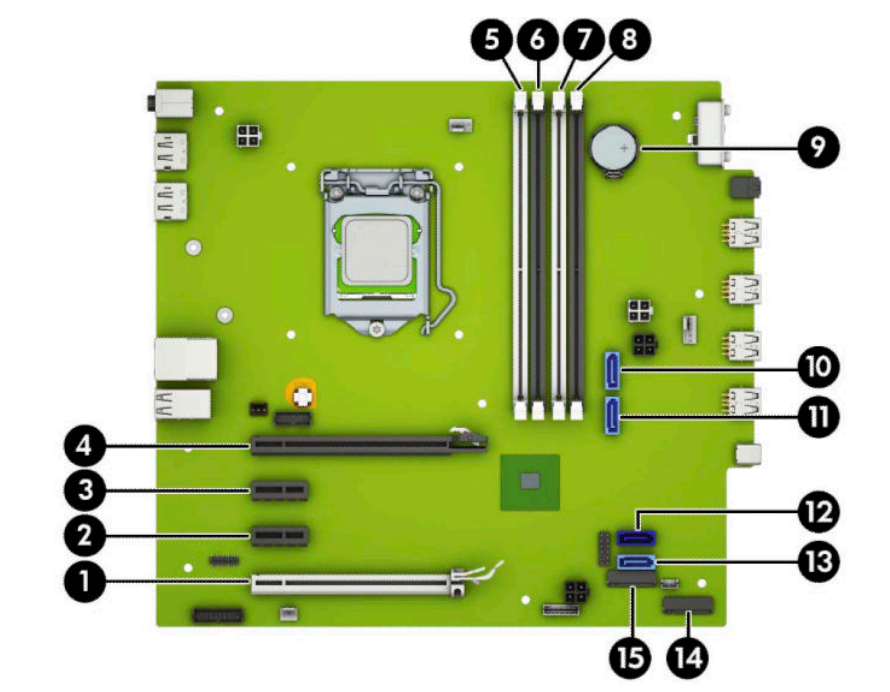

היעזר באיור ובטבלה שלהלן כדי לזהות את מחברי לוח המערכת בדגם שברשותך.

<span id="page-15-0"></span>הכנס את שלושת הווים שבקצה התחתון של המסגות לתוך החורים המלבניים במארז (1) וסובב את הצד העליון של המסגרת

### **מחברי לוח המערכת**

**החזרת המסגרת הקדמית למקומה** 

(2) אל המארז עד שתינעל בנקישה למקומה.

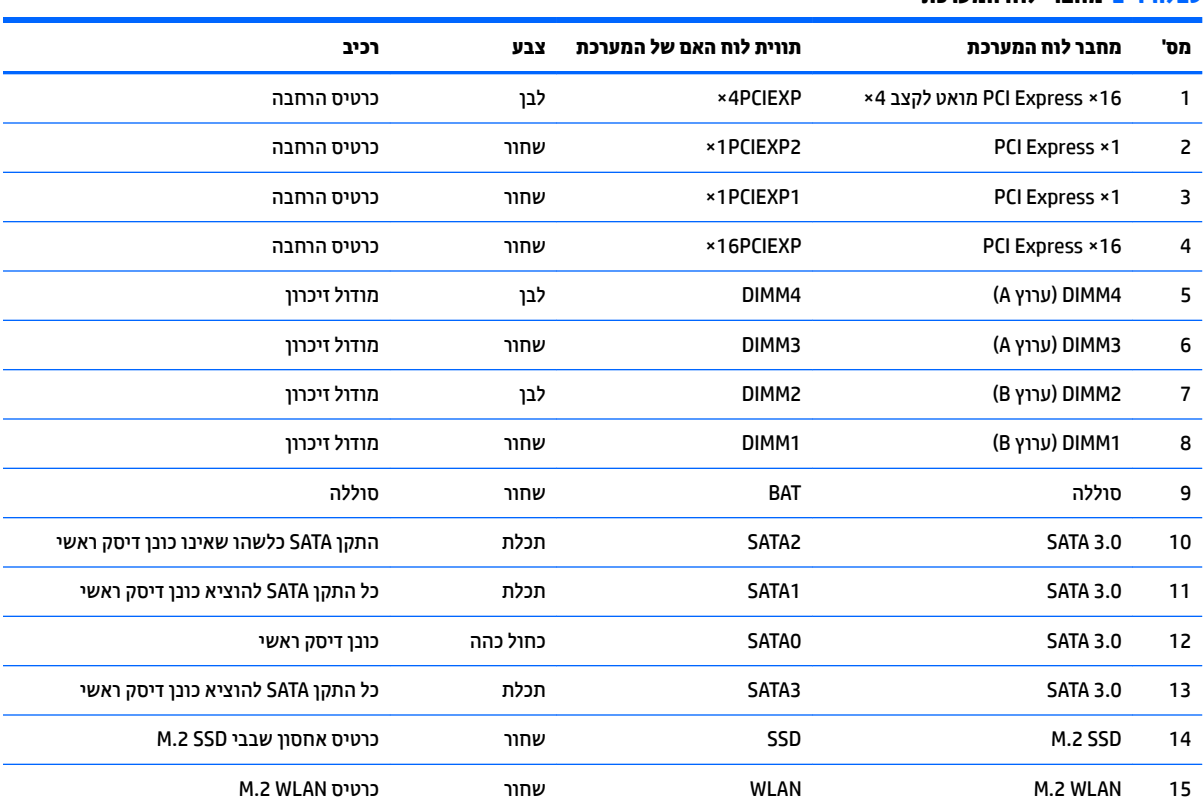

#### **בלהט 2-1 ימחבר חלו כתהמער**

### **גורשד ןוכרזי כתהמער**

<span id="page-17-0"></span>למחשב מצורפים רכיבי DIMM התומכים בקצב נתונים כפול 4, עם מודולי זיכרון גישה אקראית דינמי סינכרוני (-DDR4 ).SDRAM

בשקעי הזיכרון בלוח המערכת מותקן מראש מודול זיכרון אחד לפחות. כדי לתמוך בזיכרון המרבי להשגת ביצועים גבוהים. ניתן להתקין בלוח המערכת רכיבי זיכרון בקיבולת כוללת של G4 GB בתצורת ערוץ כפול.

לפעולה תקינה של המערכת, רכיבי DIMM חייבים לעמוד במפרטים שלהלן:

- 288 פינים בהתאמה לתקן התעשייה
- 80BBX והתאמה לתקן Unbuffered non-ECC PC4-19200 DDR4-2400/2666 MHz
	- יולדמו ןוכריז SDRAM4-DDR 1.2 טולו
	- )17-17-17 של ןמוזת ) CAS latency 17 DDR4 2400/2666 MHz
		- נתוני JEDEC SPD הכרחיים

המחשב תומך באפשרויות הבאות:

- טכנולוגיות זיכרון ללא ECC בנפח 512Mb,512 ו-4Gb
	- מודולי זיכרון חד-צדדיים ודו-צדדיים
- יולדמו ןוכריז םייבנו על ססיב יביכר ןוכריז DDR 8 ×ו16-×; ןיא כהיתמ יולדבמו ןוכריז םייהבנו על ססיב SDRAM 4×

**ההער :** כתהמער אל תתפקד יאוכר אם ןתתקי יולדמו ןוכריז נםישא םיכנתמ .

### **התקנת ולדמו ןוכרזי**

בלוח המערכת מותקנים ארבעה שקעי זיכרוו. שני שקעים לכל ערוץ. השקעים מסומנים בתוויות DIMM1 .DIMM3 .DIMM ו-DIMM ו-DIMM . השקעים 1DIMM ו-DIMM2 פועלים בערוץ זיכרוו B. השקעים DIMM3 ו-DIMM4 פועלים בערוץ זיכרוו A.

המערכת תפעל באופן אוטומטי במצב ערוץ יחיד, במצב ערוץ כפול או במצב גמיש, בהתאם לאופן שבו מותקנים רכיבי ה-DIMM.

ه<mark>רערה: -</mark> תצורות זיכרון של ערוץ יחיד או ערוץ כפול בלתי מאוזן גוררות ביצועי גרפיקה ירודים. "

- המערכת תפעל במצב ערוץ יחיד כאשר שקעי ה-DIMM מאוכלסים בערוץ אחד בלבד.
- המערכת תתפקד במצב ערוץ כפול בביצועים גבוהים יותר אם קיבולת הזיכרוו הכוללת של מודולי DIMM בערוץ A שווה לקיבולת הזיכרון הכוללת של מודולי DIMM בערוץ B. הטכנולוגיה ורוחב ההתקן עשויים להשתנות מערוץ לערוץ. לדוגמה, אם ערוץ A מאוכלס בשני מודולי DIMM בנפח GB 1 וערוץ B מאוכלס במודול DIMM אחד בנפח CGB המערכת תתפקד במצב ערוץ כפול.
- התערכת תתפקד במצב גמיש (flex) אם קיבולת הזיכרון הכוללת של מודולי DIMM בערוץ A אינה שווה לקיבולת הזיכרון  $\cdot$ הכוללת של מודולי DIMM בערוץ B. במצב גמיש, הערוץ שמאוכלס בכמות הזיכרון הקטנה יותר מכתיב את כמות הזיכרון הכוללת המוקצית לערוץ כפול ויתרת הזיכרון מוקצית לערוץ יחיד. להשגת מהירות מיטבית, על הערוצים להיות מאוזנים כך שכמות הזיכרון הגדולה ביותר תפוזר בין שניהם. אם ערוץ אחד יאוכלס ביותר זיכרון מאשר הערוץ השני, יש להקצות את הכמות הגדולה יותר לערוץ A. לדוגמה, אם מאכלסים את השקעים במודול DIMM אחד בנפח CGB ב ובשלושה מודולי DIMM בנפח GB 1 כל אחד, יש לאכלס את ערוץ A במודול DIMM בנפח GB 2 ובמודול DIMM אחד בנפח GB 1, ואת ערוץ B יש לאכלס בשני מודולי DIMM הנותרים בנפח GB 1 כל אחד. בתצורה זו. GB 4 יתפקדו כערוץ כפול ו-GB 1 יתפקדו כערוץ יחיד.
	- בכל אחד מהמצבים, מהירות הפעולה המרבית נקבעת על-ידי רכיב DIMM האיטי ביותר במערכת.

∕<mark>ש∏ **חשוב:** עליך לנתק את כבל המתח ולהמתין כ-30 שניות לשחרור המתח לפני שתוסיף או תסיר מודולי זיכרון. ללא תלות "</mark> במצב ההפעלה, תמיד מסופק מתח למודולי הזיכרון, כל עוד המחשב מחובר לשקע חשמלי פעיל. הוספה או הסרה של מודולי זיכרון כאשר קיים מתח עלולה לגרום נזק בלתי-הפיך למודולי הזיכרון או ללוח המערכת.

השקעים של רכיבי הזיכרון מצוידים במגעי זהב. בעת שדרוג זיכרון המחשב, חשוב להשתמש במודולי זיכרון עם מגעים מוזהבים כדי למנוע שיתוך ו/או חמצון כתוצאה מאי-התאמה בין מתכות הבאות במגע זו עם זו.

חשמל סטטי עלול לגרום נזק לרכיבים אלקטרוניים של המחשב או לכרטיסים אופציונליים. לפני ביצוע ההליכים הבאים, הקפד לפרוק מגופך חשמל סטטי על-ידי נגיעה בחפץ מתכתי מוארק כלשהו. לקבלת מידע נוסף, עיין בסעיף <u>פריקת חשמל סטטי</u> בעמוד 40.

בשעת טיפול ברכיב זיכרון, היזהר שלא לגעת במגעים. נגיעה במגעים עלולה לגרום נזק למודול.

- **1.** הכן את המחשב לפירוק (ראה הכנה לפירוק בעמוד 6).
- ש**וח שוב: עלי**ך לנתק את כבל המתח ולהמתין כ-30 שניות לפריקת המתח לפני שתוסיף או תסיר מודולי זיכרון. ללא **.** קשר למצב ההפעלה, תמיד מסופק מתח למודולי הזיכרון, כל עוד המחשב מחובר לשקע AC פעיל. הוספה או הסרה של מודולי זיכרון כאשר קיים מתח עלולות לגרום לנזק בלתי-הפיך למודולי הזיכרון או ללוח המערכת.
	- **2.** הסר את לוח הגישה של המחשב. ראה הסרת לוח הגישה של המחשב בעמוד 7.
- <u>\^</u> **זהירות: כ**די להפחית את הסיכון לפגיעה אישית כתוצאה ממגע במשטחים חמים, אפשר לרכיבי המערכת הפנימיים להתקרר לפני שתיגע בהם.
- 8. פתח את שני התפסים (1) של שקע מודול הזיכרון, והכנס את מודול הזיכרון לשקע (2). לחץ כלפי מטה על המודול כדי להכניסו לשקע ובדוק כדי לוודא שהמודול מוכנס במלואו ויושב היטב במקומו. ודא שהתפסים נמצאים במצב סגור (3).

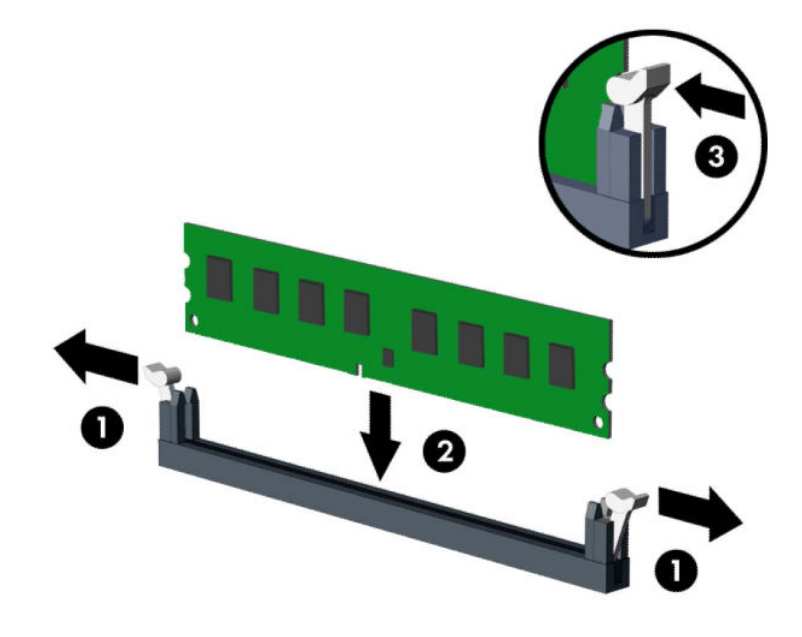

- **ההער :** תןינ ןלהתקי ולדמו ןוכריז ךרדב אחת דבלב . ישרי את ץיהחר ולדבמוש עם תינהלשו בשקעש ןוכריהז . SIMM אכלס את שקעי DIMM בצבע שחור לפני שקעי DIMM בצבע לבן. לקבלת ביצועים מיטביים, אכלס את השקעים כך שקיבולת הזיכרון תפוזר באופן שווה ככל האפשר בין ערוץ A וערוץ B.
	- **4. רוזור על שלב 3 להתקנת מודולים נוספים.** 
		- **5.** החזר את המכסה של המחשב למקומו.
- <span id="page-19-0"></span>**6.** חבר מחדש את כבל המתח וכל התקן חיצוני אחר והפעל את המחשב. המחשב אמור לזהות אוטומטית, עם הפעלתו את הזיכרון הנוסף.
	- **7.** נעל התקני אבטחה ששוחררו לצורך הסרת המכסה.

### **ההסר או התקנה של סיכרט חבההר**

המחשב מצויד בשלושה שקעים לכרטיסי הרחבה מסוג 1× PCI Express ושקע אחד לכרטיס הרחבה מסוג 16× PCI Express.

**ההער :** תןינ ןלהתקי סיכרט חבההר גסומ 1× Express PCI, 8 ×או 16× בשקע 16× Express PCI.

בתצורות עם שני כרטיסים גרפיים, הכרטיס הראשון (הראשי) חייב להיות מותקן בשקע 16× PCI Express.

להסרה, החלפה או הוספה של כרטיס הרחבה:

- **1.** הכן את המחשב לפירוק (ראה הכנה לפירוק בעמוד 6).
- **2.** פרק את המכסה של המחשב. ראה הסרת לוח הגישה של המחשב בעמוד 7.
- 3. רשחרר את תפס מכסה החריצים, המאבטח את המכסים של החריצים, על-ידי הרמת הלשונית הירוקה של התפס וסיבוב התפס למצב פתוח.

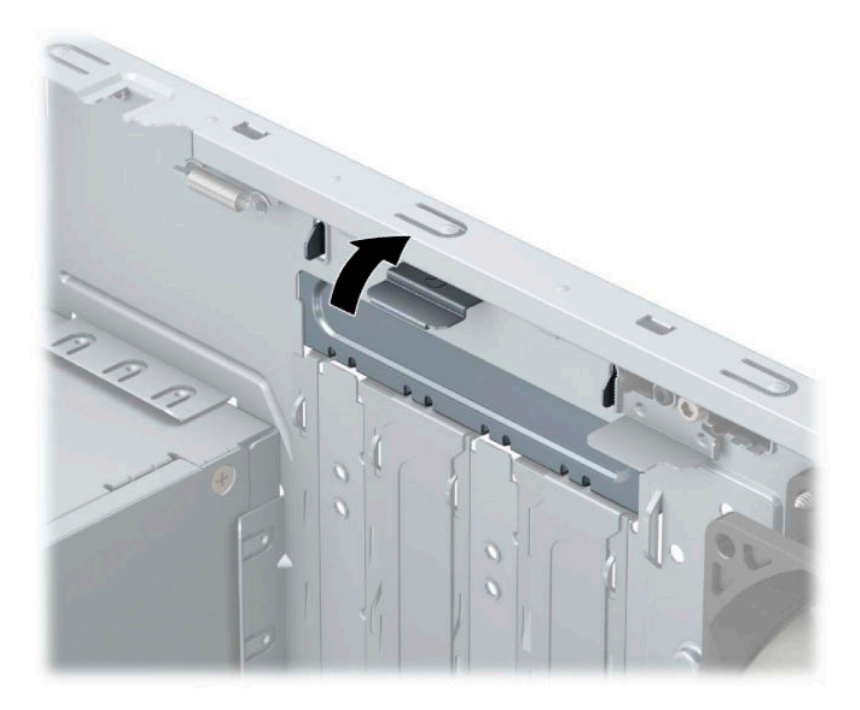

- **4.** אתר את השקע הריק הנכון בלוח המערכת, ואת חריץ ההרחבה המתאים בגב מארז המחשב.
	- <mark>5.</mark> לפני התקנת כרטיס הרחבה, הסר את כיסוי חריץ ההרחבה או את כרטיס ההרחבה הקיים.

ر ...<br>**- <sub>-</sub> הערה: לפני הסרת כרטיס הרחבה, נתק את כל הכבלים המחוברים לכרטיס ההרחבה** 

**א.** אם אתה מתקין כרטיס הרחבה בשקע ריק. עליך להסיט את אחד מכיסויי חריץ ההרחבה הרחק מצדו של המארז או להשתמש במברג בעל להב שטוח כדי להרים את אחד ממגני המתכת שנמצאים על הלוח האחורי שמכסה את חריץ ההרחבה. הקפד להסיר את המגן המתאים עבור כרטיס ההרחבה שאתה מתקין.

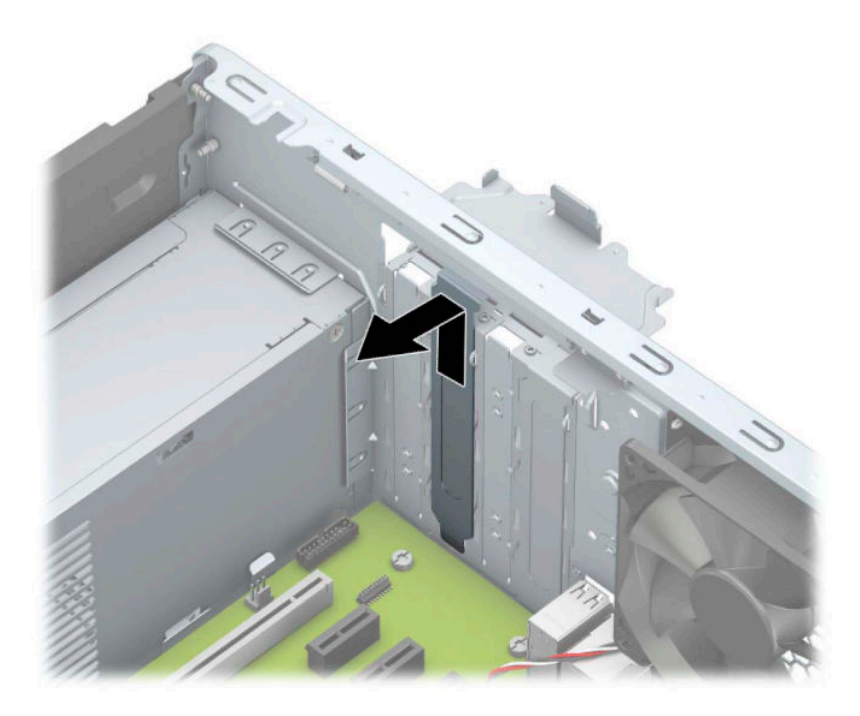

**ב.** בעת הסרת כרטיס מסוג 1× PCI Express, החזק את הכרטיס בקצותיו וטלטל אותו בזהירות הלוך ושוב, עד לשחרור המחברים מהשקע. משוך את הכרטיס (1) מהשקע כלפי מעלה והרחק אותו מתוך המארז (2) כדי להסירו. היזהר .<br>שהכרטיס לא יתחכך כנגד רכיבים אחרים.

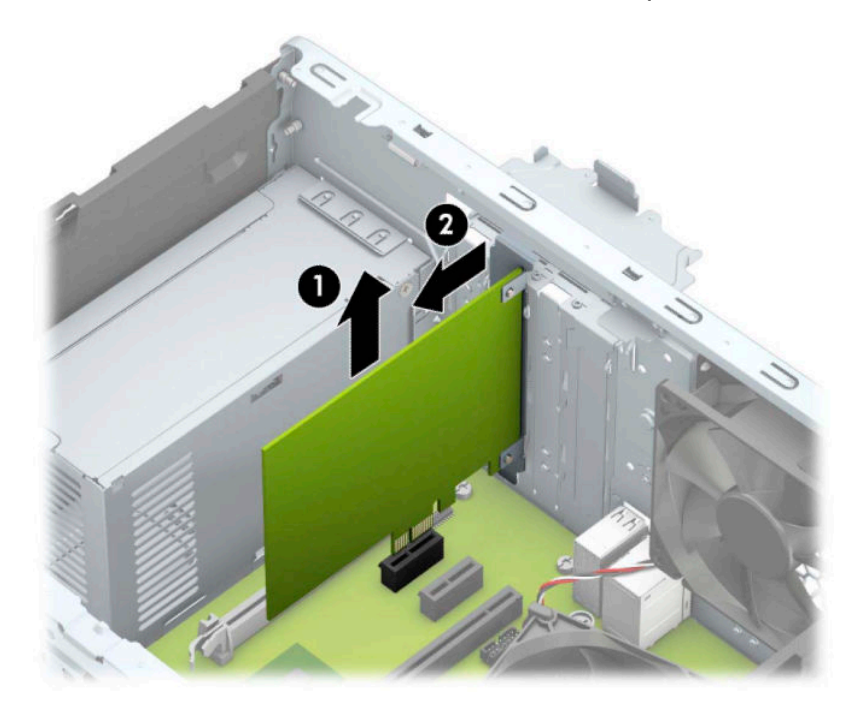

**ג.** יכדי להסיר כרטיס 16× PCI Express, משוך את זרוע החיזוק (1) בצד האחורי של שקע ההרחבה והרחק אותו מהכרטיס, ואז טלטל בעדינות את הכרטיס מצד לצד, עד לשחרור מלא של המחברים מהשקע. משוך את הכרטיס (2) מהשקע כלפי מעלה והרחק אותו מתוך המארז (3) כדי להסירו. היזהר שהכרטיס לא יתחכך כנגד רכיבים אחרים.

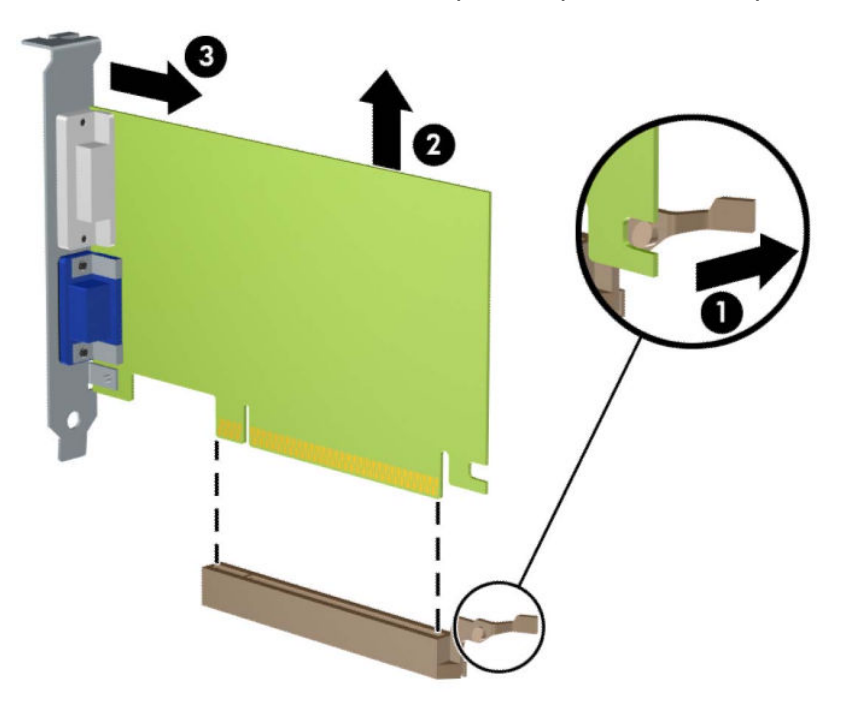

- **6.** אחסן את הכרטיס שהוסר באריזה אנטיסטטית.
- 7. אם אינך מתקין כרטיס הרחבה חדש, התקן את כיסוי חריץ ההרחבה לסגירת החריץ הפתוח.

**. <b>זהירות:** לאחר הסרת כרטיס הרחבה, עליך להחליפו בכרטיס חדש או בכיסוי חריץ הרחבה, לצורך קירור תקין של I הם ק הרכיבים הפנימיים בזמן שהמחשב פועל.

8. להתקנת כרטיס הרחבה חדש, אחוז בכרטיס בדיוק מעל שקע ההרחבה בלוח המערכת והזז אותו לעבר גב המארז (1), כך שהתפס התחתון שעל הכרטיס יחליק לתוך החריץ הקטן שבמארז. לחץ על הכרטיס כלפי מטה לתוך שקע ההרחבה שבלוח המערכת (2).

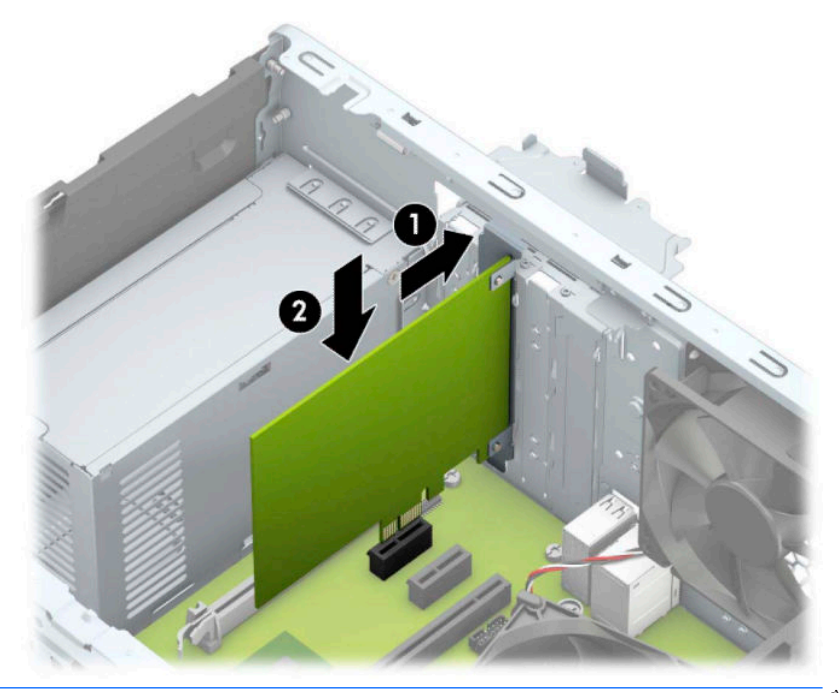

- **ההער :** בעת ההתקנה של סיכרט חבההר , ץלח זקהבחו על סיהכרט ידכ שהמחבר כולו צביתיי בהיט מובמקו בשקע המיועד לכרטיס ההרחבה.
	- **9.** סובב את תפס מכסה החריצים חזרה למקומו לאבטחת כרטיס ההרחבה.

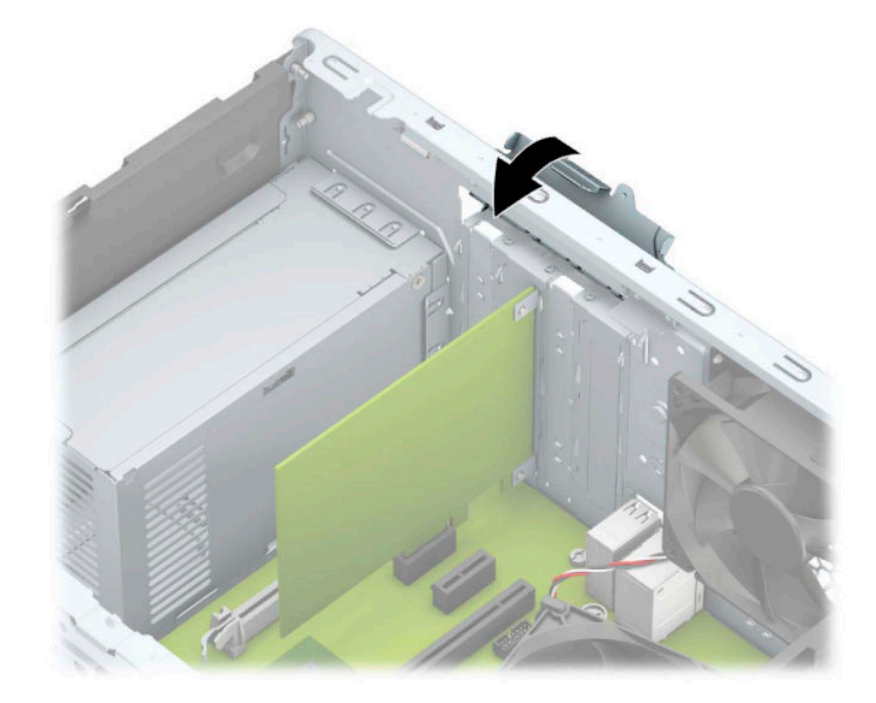

- <mark>10. חבר כבלים חיצוניים לכרטיס שהותקן, במידת הצורך. חבר כבלים פנימיים ללוח המערכת, במידת הצורך.</mark>
	- 11. החזר את המכסה של המחשב למקומו.
- <span id="page-23-0"></span>12. חבר מחדש את כבל המתח וכל התקן חיצוני אחר והפעל את המחשב.
	- 13. נעל התקני אבטחה ששוחררו כאשר המכסה של המחשב הוסר.
		- 14. אם יש צורך בכך, הגדר מחדש את תצורת המחשב.

### **ימקוימ םיננהכו**

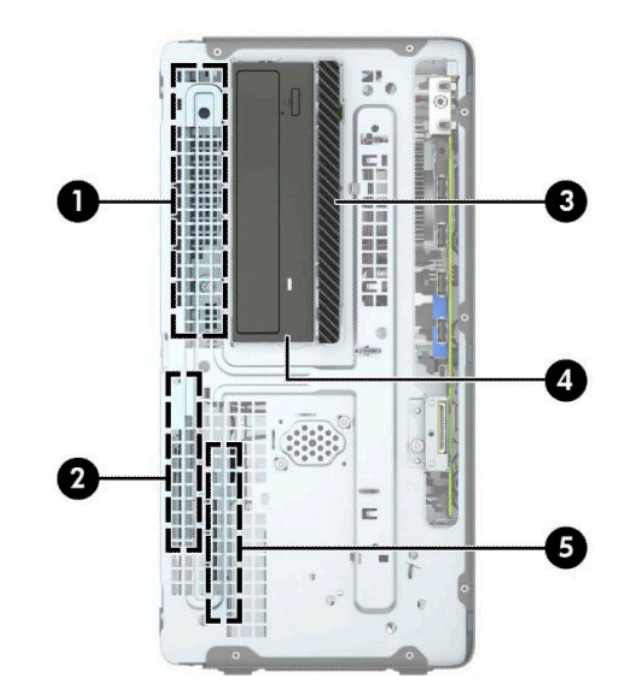

#### **בלהט 2-2 ימקוימ םיננהכו**

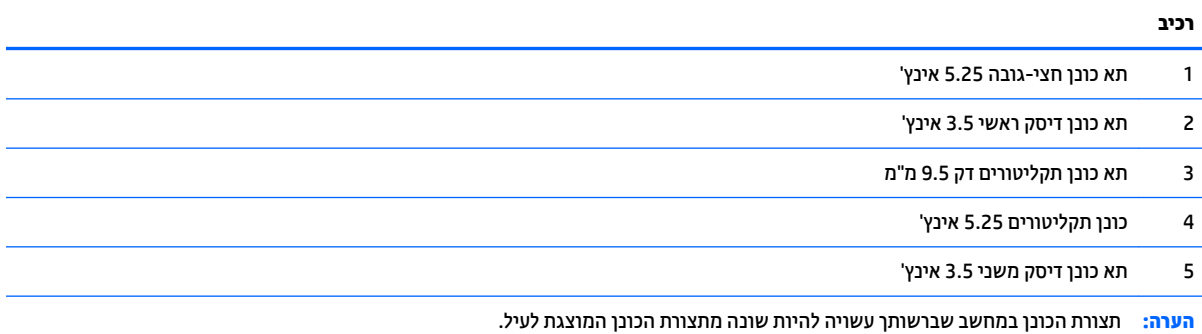

כדי לוודא את הסוג והנפח של התקני האחסון המותקנים במחשב, הפעל את Computer Setup (הגדרות המחשב).

## **ההסר התקנהו של םיננכו**

בעת התקנת כוננים, פעל לפי ההנחיות הבאות:

- <span id="page-24-0"></span>● רוכונן הדיסק הראשי (Serial ATA (SATA חייב להיות מחובר למחבר SATA הראשי בצבע כחול כהה בלוח המערכת המסומן ב-SATAO.
	- חבר את כונני הדיסק המשניים ואת כונני התקליטורים לאחד ממחברי SATA בצבע כחול בהיר אל לוח המערכת ) םימנסומ 1SATA ו2-SATA.)
- כדי להסיר את הכוננים, הרם את החלק האחורי (1) של כלוב הכונן ושחרר אותו. החלק את כלוב הכונן (2) לאחור כדי לשחרר אותו. הרם את כלוב הכונן כדי להסיר אותו (3).

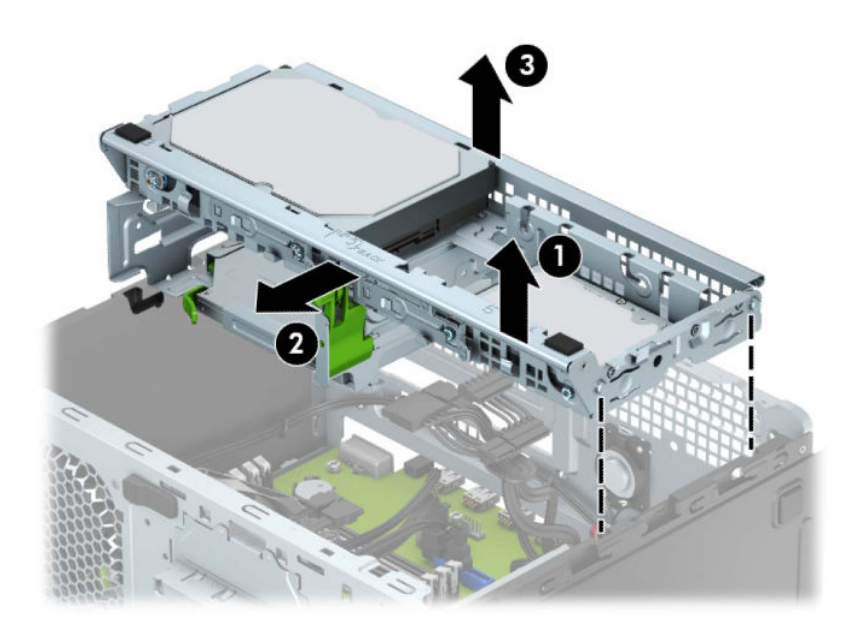

<span id="page-25-0"></span>כדי להתקין מחדש את כלוב הכונן, הנח את הכלוב בחריצים המיועדים (1) והחלק אותו קדימה לכיוון חזית המחשב (2).

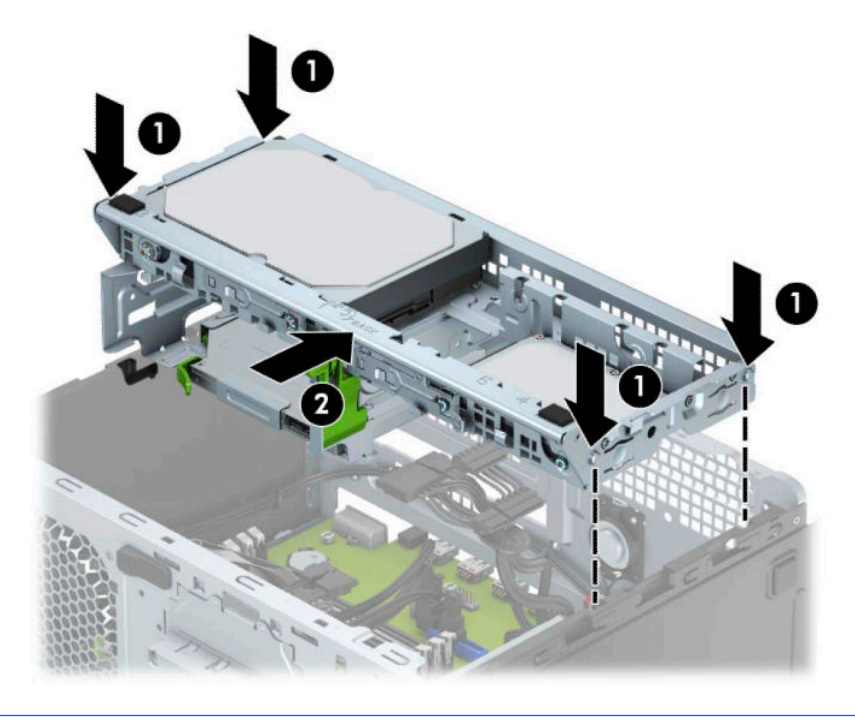

**שומב:** כדי למנוע אבדן נתונים וגרימת נזק למחשב או לכונן: <u>3</u>

אם אתה מתקין כונן או מסיר אותו, כבה את מערכת ההפעלה כראוי, כבה את המחשב ונתק את כבל המתח. אל תסיר את הכונן בזמן שהמחשב מופעל או נמצא במצב המתנה.

לפני הטיפול בכונן, הקפד לפרוק מגופך חשמל סטטי. בעת טיפול בכונן, הימנע מנגיעה במחבר. לקבלת מידע נוסף על אודות מניעת נזק הנובע מחשמל סטטי, ראה פריקת חשמל סטטי בעמוד 40.

טפל בכונן בזהירות; אל תפיל אותו.

אל תפעיל כוח רב מדי בעת הכנסת הכונן למקומו.

הימנע מחשיפת הכונן הקשיח לנוזלים, לטמפרטורות קיצוניות או למוצרים היוצרים שדות מגנטיים, כגון צגים או רמקולים.

אם עליך לשלוח כונן בדואר, הכנס את הכונן לתוך אריזה מרופדת או חומרי הגנה אחרים, וסמן את הקופסה בתווית "שביר: יש לטפל בזהירות".

### **וקרɋי נןכו יɋטאו קד 9.5 מ"מ**

- **1.** הכן את המחשב לפירוק (ראה <u>הכנה לפירוק בעמוד 6</u>).
- **2.** הסר את לוח הגישה של המחשב. ראה הסרת לוח הגישה של המחשב בעמוד 7.

<span id="page-26-0"></span>3. נתק את כבל המתח (1) ואת כבל הנתונים (2) מחלקו האחורי של כונן התקליטורים.

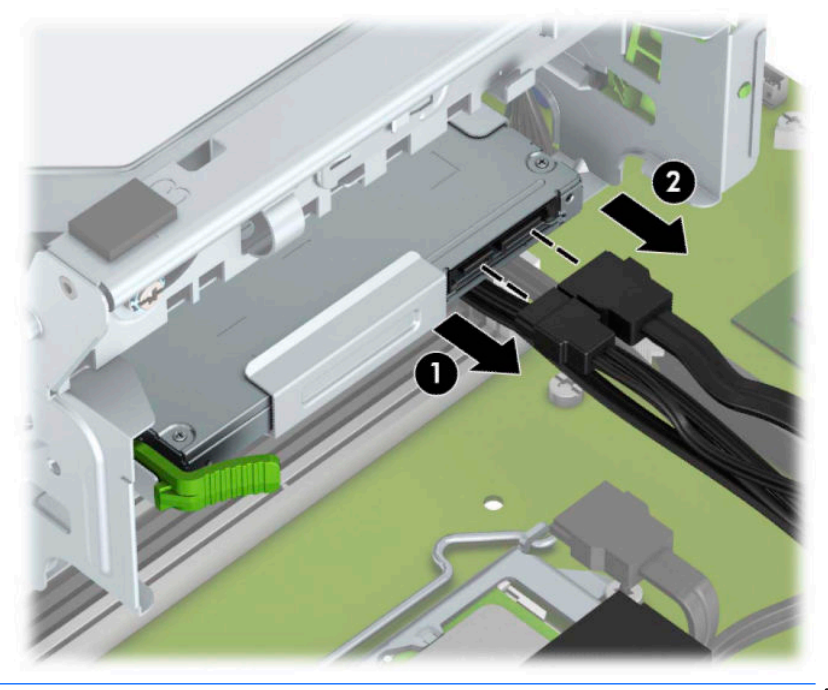

- **בשוח :** ידכ למנוע זקנ כבלל , במהלך תהסר םיהכבל , ךמשו את תינהלשו או את המחבר אול את הכבל עצמו.
	- **4.** לחץ על תפס השחרור בחלק האחורי של הכונן (1) והחלק את הכונן החוצה דרך הלוח הקדמי (2).

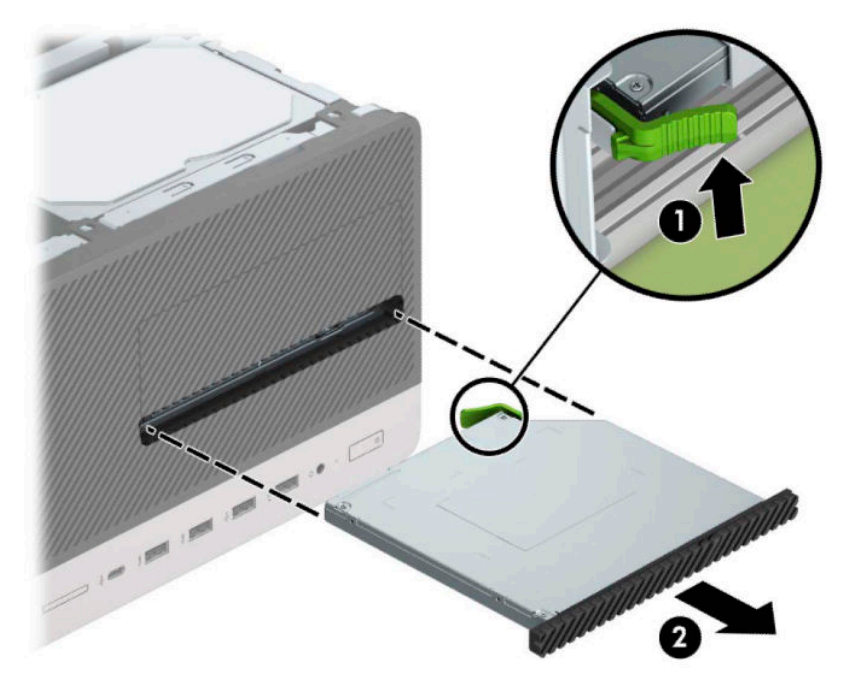

### **התקנת נןכו יɋטאו קד 9.5 מ"מ**

- **1.** הכן את המחשב לפירוק (ראה <u>הכנה לפירוק בעמוד 6</u>).
- <mark>2. הסר את לוח הגישה של המחשב. ראה <u>הסרת לוח הגישה של המחשב בעמוד 7</u>.</mark>
- 3. אם אתה מתקין כונן תקליטורים דק בתא שסגור במכסה, עליך לפרק תחילה את המסגרת הקדמית ולאחר מכן לפרק את המכסה של התא. ראה <u>הסרת המכסה של תא כונן אופטי דק בעמוד 9</u> לקבלת מידע נוסף.
	- **4.** פעל לפי ההוראות להסרת כונן תקליטורים, אם הותקן. עיין בנושא <u>פירוק כונן אופטי דק [9.5](#page-25-0) מ"מ בעמוד 20</u>.
		- 5. יישר את הפין הקטן שעל תפס השחרור עם החריר הקטן שבצד הכונן ולחץ את התפס בחוזקה לתוך הכונן.

![](_page_27_Picture_3.jpeg)

6. החלק את כונן התקליטורים דרך הלוח הקדמי (1) אל תוך תא הכונן עד שהוא ננעל במקומו (2).

![](_page_27_Figure_5.jpeg)

7. חבר את כבל המתח (1) ואת כבל הנתונים (2) לגב כונן התקליטורים.

<span id="page-28-0"></span>![](_page_28_Picture_1.jpeg)

- 8**.** אם אתה מתקין כונן חדש, חבר את הקצה הנגדי של כבל הנתונים לאחד ממחברי SATA הצבועים בכחול בהיר (מסומנים 1SATA1 ו-SATA2) בלוח המערכת.
	- **9.** החזר את המסגרת הקדמית אם הוסרה.
	- 10. החזר את המכסה של המחשב למקומו.
	- 11. חבר מחדש את כבל המתח וכל התקן חיצוני אחר והפעל את המחשב.
		- 12. נעל התקני אבטחה ששוחררו כאשר המכסה של המחשב הוסר.

### **תהסר נןכו חיקש**

<mark>。</mark><br>**- יש** הערה: לפני שתסיר את כונן הדיסק הישן, ודא שגיבית את הנתונים מכונן הדיסק הישן כך שתוכל להעביר את הנתונים לכונן הדיסק החדש.

- 1. הכן את המחשב לפירוק (ראה <u>הכנה לפירוק בעמוד 6</u>).
- <mark>2. הסר את לוח הגישה של המחשב. ראה <u>הסרת לוח הגישה של המחשב בעמוד 7</u>.</mark>

![](_page_29_Picture_1.jpeg)

4. משוך את התפס (1) הסמוך לכונן כלפי חוץ, סובב את הכונן (2) כלפי מעלה והחלק אותו החוצה מהכלוב (3).

![](_page_29_Picture_3.jpeg)

3. נתק את כבל המתח (1) ואת כבל הנתונים (2) מחלקו האחורי של כונן הדיסק.

### **התקנת נןכו חיקש**

- 1. הכן את המחשב לפירוק (ראה <u>הכנה לפירוק בעמוד 6</u>).
- 1. הסר את לוח הגישה של המחשב. ראה <u>הסרת לוח הגישה של המחשב בעמוד 7</u>.
- <span id="page-30-0"></span>3. ניתן להתקין כונן דיסק 3.5 אינץ' או כונן דיסק 2.5 אינץ' באמצעות תושבת מתאם 3.5 אינץ' הדומה לדוגמה המוצגת להלן.
- החלק כונן 2.5 אינץ' לתוך תושבת המתאם, ובדוק כדי לוודא שהמחבר של הכונן הוכנס במלואו למחבר בתושבת המתאם.

![](_page_30_Picture_5.jpeg)

אבטח את הכונן לתושבת מתאם המפרץ באמצעות ארבעה בורגי תושבת מתאם שחורים בגודל M3 המוברגים דרך צדי התושבת אל הכונן.

![](_page_31_Figure_1.jpeg)

**4.** הברג את ארבעת בורגי ההרכבה בשני הצדדים של כונן 3.5 אינץ' או של תושבת מתאמת לכונן 2.5 אינץ' (שניים מכל דצ .(

![](_page_31_Picture_3.jpeg)

1. החלק את קצה הכונן לתוך הכלוב (1) והורד את הכונן (2) במלואו למקומו.

![](_page_32_Picture_1.jpeg)

**6.** חבר את כבל המתח (1) ואת כבל הנתונים (2) לחלק האחורי של כונן הדיסק.

![](_page_32_Picture_3.jpeg)

- 7. בעת התקנת כונן חדש, חבר את הקצה הנגדי של כבל הנתונים למחבר המתאים בלוח המערכת.
- تمیں הער<del>ה: בכל הנתונים של כונן הדיסק הראשי חייב להיות מחובר למחבר בצבע כחול כהה המסומן SATAO בלוח <u>S</u>ATAO שלות</del> המערכת כדי למנוע בעיות בביצועי הדיסק. כאשר מוסיפים כונן דיסק שני, יש לחבר את כבל הנתונים למחבר SATA בצבע כחול בהיר המסומן ב-SATA1 או SATA2.
	- **8.** החזר את המכסה של המחשב למקומו.
- **9.** חבר מחדש את כבל המתח וכל התקן חיצוני אחר והפעל את המחשב.
	- 10. נעל התקני אבטחה ששוחררו כאשר המכסה של המחשב הוסר.

## **התקנת עולמנ אבטחה**

<span id="page-33-0"></span>ניתן להשתמש במנעולי האבטחה המתוארים להלן ובעמודים הבאים כדי לאבטח את המחשב.

### **עולמנ כבל אבטחה**

![](_page_33_Picture_5.jpeg)

### **עולמנ יתל**

<span id="page-34-0"></span>![](_page_34_Picture_1.jpeg)

### **עולמנ אבטחה 2V בשלמח עסקי של HP**

<span id="page-35-0"></span>1. חבר את המהדק של כבל האבטחה לשולחן העבודה בברגים מתאימים (הברגים לא נכללים) (1), והצמד בלחיצה את המכסה לבסיס המהדק של הכבל (2).

![](_page_35_Picture_2.jpeg)

**2.** כרוך את כבל האבטחה מסביב לחפץ יציב כלשהו.

![](_page_35_Picture_4.jpeg)

3. השחל את כבל האבטחה ללולאה של מהדק הכבל.

![](_page_36_Picture_1.jpeg)

**4.** הפרד במשיכה את שתי זרועות המספריים של מנעול הצג זו מזו והכנס את המנעול לחריץ האבטחה בחלק האחורי של הצג (1), סגור את זרועות המספריים כדי לאבטח את המנעול (2) במקומו, והחלק את מוביל הכבל (3) דרך מרכז מנעול הצג.

![](_page_36_Picture_3.jpeg)

5. השחל את כבל האבטחה ללולאה של מנעול האבטחה שהותקן על הצג.

![](_page_37_Picture_1.jpeg)

6. חבר את המהדק של כבלי האביזרים לשולחן העבודה בברגים מתאימים (הברגים לא נכללים) (1), והנח את הכבלים של האביזרים על בסיס המהדק (2).

![](_page_37_Picture_3.jpeg)

7. השחל את כבל האבטחה לחורים המתאימים של מהדק כבלי האביזרים.

![](_page_38_Picture_1.jpeg)

**8.** הברג את המנעול למארז באמצעות הבורג המצורף.

![](_page_38_Picture_3.jpeg)

**9.** הכנס את קצה התקע של כבל האבטחה למנעול (1) ולאחר מכן לחץ את הלחצן (2) פנימה כדי לסגור את המנעול. השתמש במפתח המצורף כדי לפתוח את המנעול.

![](_page_39_Picture_1.jpeg)

10. עם השלמת כל השלבים, יאובטחו כל ההתקנים בתחנת העבודה.

![](_page_39_Picture_3.jpeg)

### **אבטחת תגרסהמ תימהקד**

<span id="page-40-0"></span>ניתן לאבטח את המסגרת הקדמית של המחשב למקומה על-ידי הבוגת בווג דוך חזית המארז לתוך המסגרת הקדמית.

- 1. הכן את המחשב לפירוק (ראה <u>הכנה לפירוק בעמוד 6</u>).
- <mark>2.</mark> הסר את לוח הגישה של המחשב. ראה <u>הסרת לוח הגישה של המחשב בעמוד 7</u>.
- 3. הברג בורג מסוג 6-32 דרך חזית המארז, לתוך חור ההברגה שממוקם מתחת לשונית השחרור המרכזית של המסגרת.

![](_page_40_Picture_5.jpeg)

- **4.** החזר את המכסה של המחשב למקומו.
- 1. חבר מחדש את כבל המתח וכל התקן חיצוני אחר והפעל את המחשב.
	- **6.** נעל התקני אבטחה ששוחררו כאשר המכסה של המחשב הוסר.

# **א החלɋת סוללה**

<span id="page-41-0"></span>הסוללה המותקנת במחשב מספקת מתח לשעון זמן-אמת. בעת החלפת הסוללה, השתמש בסוללה שוות ערך לסוללה המקורית המותקנת במחשב. במחשב מותקנת סוללת מטבע מסוג ליתיום 3 וולט.

<u>גו **אזהרה!** במחשב זה מותקנת סוללה פנימית מסוג ליתיום דו-תחמוצת המנגן. קיימת סכנת שריפה וכוויות עקב טיפול לא A</u> באות בסוללה. להפחתת הסיכוו לפציעה אישית:

אין לנסות לטעון את הסוללה מחדש.

ןיא ףשולח את הסוללה תורפרטוטמל תהובוהג מ-C60°) F140°(.

אין לפרק, למעוך או לנקב את הסוללה, אין לקצר בין מגעים חיצוניים של הסוללה ואין להשליך אותה לאש או למים.

החלף את הסוללה רק בסוללה חלופית של HP המיועדת לשימוש במוצר זה.

∕<mark>∭ **חשוב:** לפני החלפת סוללה, הקפד לגבות את הגדרות CMOS של המחשב. בעת הסרה או החלפה של הסוללה, יימחקו</mark> הגדרות CMOS מהמחשב.

חשמל סטטי עלול לגרום נזק לרכיבים אלקטרוניים של המחשב או לציוד אופציונלי. לפני ביצוע ההליכים הבאים, הקפד לפרוק מגופך חשמל סטטי על-ידי נגיעה בחפץ מתכתי מוארק כלשהו.

<mark>(第 הערה: נ</mark>יתן להאריך את חיי סוללת הליתיום באמצעות חיבור המחשב לשקע חשמלי פעיל. בסוללת הליתיום נעשה שימוש רק כשהמחשב אינו מחובר למקור מתח חשמלי.

HP מעודדת את לקוחותיה למחזר רכיבי חומרה אלקטרונית, מחסניות הדפסה מקוריות של HP וסוללות נטענות משומשים. לקבלת מידע נוסף על אודות תכניות מיחזור, בקר בכתובת http://www.hp.com/recycle.

- **1.** הכן את המחשב לפירוק (ראה הכנה לפירוק בעמוד 6).
- **2.** הסר את לוח הגישה של המחשב. ראה <u>הסרת לוח הגישה של המחשב בעמוד 7</u>.
	- **3.** אתר את הסוללה ואת תא הסוללה בלוח המערכת.

**ההער :** יגמדב בשמח םימיסומ , תכןיי ההייש ךרצו רלהסי ביכר ימיפנ ידכ גשתל סוללהל .

**4.** גהתאם לסוג תא הסוללה שבלוח המערכת, פעל בהתאם להוראות הבאות להחלפת הסוללה.

**גסו 1**

**א.** הרם את הסוללה והוצא אותה מתא הסוללה.

![](_page_42_Picture_1.jpeg)

<mark>ב.</mark> הכנס את הסוללה החלופית למקומה, כשצדה החיובי פונה כלפי מעלה. תפס הסוללה יחזק אוטומטית את הסוללה במקומה.

#### **גסו 2**

**א.** כדי לשחרר את הסוללה מבית הסוללה, לחץ על תפס המתכת (1) הבולט מעבר לקצה הסוללה. כשהסוללה (2) תתרומם, הרם אותה החוצה.

![](_page_42_Picture_5.jpeg)

**ב.** כדי להכניס סוללה חדשה, החלק קצה אחד של הסוללה החלופית מתחת לבית הסוללה (1) כשהצד החיובי פונה כלפי מעלה. דחוף את הקצה השני כלפי מטה, עד שהתפס ייסגר על הקצה השני של הסוללה (2).

![](_page_43_Picture_1.jpeg)

#### **גסו 3**

- **א.** ךמשו ראחול את התפס )1 (קיזשמח את הסוללה מהבמקו , הסרו את הסוללה ).2(
	- **ב.** הכנס סוללה חדשה והחזר את התפס למקומו.

![](_page_43_Picture_5.jpeg)

ر<br>**- الله تص<u>لح ال</u> הערה: ل**לאחר החלפת הסוללה, בצע את השלבים הבאים להשלמת התהליך.

- **5.** החזר את המכסה של המחשב למקומו.
- **6.** חבר מחדש את כבל המתח וכל התקן חיצוני אחר והפעל את המחשב.
- 7. הגדר מחדש את התאריך והשעה, את הסיסמאות ואת כל הגדרות המחשב המיוחדות באמצעות Computer Setup (הגדרות המחשב).
	- 8. נעל התקני אבטחה ששוחררו כאשר המכסה של המחשב הוסר.

# **ב קתיɋר שמלח יטטס**

<span id="page-45-0"></span>פריקה של חשמל סטטי מאצבע או ממוליך אחר עלולה לגרום נזק ללוחות המערכת או להתקנים אחרים הרגישים לחשמל סטטי. נזק מסוג זה עלול לקצר את אורך חיי ההתקן.

### **יעתמנ זקנ צאהכתו שמלמח יטטס**

כדי למנוע נזק מחשמל סטטי, הקפד על אמצעי הזהירות הבאים:

- כדי להימנע מנגיעה במוצרים, השתמש באריזות נגד חשמל סטטי להעברה ואחסון של המוצרים.
- שמור רכיבים הרגישים לחשמל סטטי באריזות שלהם עד להעברתם לתחנות עבודה נטולות חשמל סטטי.
	- הנח את הרכיבים על משטח מוארק לפני הוצאתם מהאריזה.
		- הימנע מנגיעה בפינים, במוליכים או במעגלים חשמליים.
	- הקפד תמיד על הארקה עצמית נאותה בעת נגיעה ברכיבים הרגישים לחשמל סטטי.  $\bullet$

### **תיטוש הארקה**

קיימות מספר שיטות לביצוע הארקה. השתמש באחת או יותר מהשיטות שלהלן בעת טיפול ברכיבים הרגישים לחשמל סטטי, או בעת התקנה של רכיבים אלה:

- ס השתמש ברצועת יד המחוברת באמצעות רצועת הארקה לתחנת עבודה מוארקת או למארז המחשב. רצועות יד הן  $\blacksquare$ רצועות גמישות בעלות התנגדות של 10%± megohm לפחות בתוך מוליכי ההארקה. כדי לספק הארקה נאותה, הדק את הרצועה לעור היד.
	- ס השתמש ברצועות עקב, ברצועות אצבע או ברצועות מגף בתחנות עבודה של עמידה. חבוש את הרצועות על שתי  $\blacksquare$ הוגליים בעת עמידה על רצפה בעלת מוליכות או על שטיחי רצפה מפזרים.
		- $\,$  השתמש בכלי עבודה בעלי מוליכות חשמלית.  $\,$
		- השתמש בערכת שירות ניידת המצוידת במשטח עבודה מתקפל עם מאפייני פיזור חשמל סטטי.

אם אין ברשותך ציוד כמתואר לעיל המאפשר לבצע חיבור הארקה נכון, פנה למפיץ, משווק או ספק שירות מורשה של HP.

ش **הערה:** לקבלת מידע נוסף אודות חשמל סטטי, פנה למפיץ, משווק או ספק שירות מורשה של HP.

# <span id="page-46-0"></span>**ג תוהנחי לתɋעול בשהמח , ɋוליט תישגר הכנהו חלמשלו**

### **תוהנחי לתɋעול בשהמח ɋוליוט תישגר**

פעל בהתאם להנחיות אלה כדי להתקין ולטפל כראוי במחשב ובצג:

- הרחק את המחשב מתנאי לחות חריגים, מאור שמש ישיר וממצבי חום וקור קיצוניים.
- הפעל את המחשב כשהוא מונח על משטח יציב וישר. השאר מרווח של כ-10.2 ס"מ (4 אינץ') בכל צדדי המחשב הכוללים פתחי אוורור ומעל לצג, כדי לאפשר זרימה חופשית של אוויר.
- שרל עולם אל תגביל את אוורור המחשב על ידי חסימת פתחי האוורור שלו. אל תניח את המקלדת כשרגליה פונות כלפי **C** מטה. בצמוד לחזית יחידת המחשב. מאחר שהדבר יפריע לאוורור נאות של המחשב.
- לעולם אל תפעיל את המחשב כשהמכסה של המחשב או אחד מהמכסים של חריץ כרטיס ההרחבה אינם במקומם.
- $\bullet$  אל תניח מחשב על מחשב, ואל תניח מחשבים קרוב מדי זה לזה כך שיהיו חשופים לזרמי האוויר החמים של המחשבים הסמוכים.
- אם יש להפעיל את המחשב במארז נפרד, המארז צריך לכלול פתחי אוורור, ואותן הנחיות תפעול המפורטות לעיל עדיין  $\,$ .חלות
	- הרחק נוזלים מהמחשב ומהמקלדת.
	- לעולם אל תחסום את פתחי האוורור של הצג באמצעות חומרים כלשהם.
	- התקן או הפעל את פונקציות ניהול צריכת החשמל של מערכת ההפעלה או של תוכנה אחרת, לרבות מצבי שינה.  $\blacksquare$ 
		- כבה את המחשב לפני ביצוע אחת מהפעולות הבאות:
- שרבג את החלק החיצוני של המחשב באמצעות מטלית רכה ולחה, בהתאם לצורך. שימוש בחומרי ניקוי עלול להזיק **-**לצבע או לגימור של המחשב.
	- ס קה מעת לעת את פתחי האוורור בכל צידי המחשב. סיבים, אבק וחומרים זרים אחרים עלולים לחסום את פתחי  $\bullet$ האוורור ולהגביל את זרימת האוויר.

### **תוהנחי תורזהי נןלכו יɋטאו**

הקפד על מילוי ההנחיות הבאות בעת הפעלה או ניקוי של כונן התקליטורים.

### **תɋעול**

- הימנע מהזזת הכונן בזמן שהוא פועל. הזזת הכונן עלולה לשבש את קריאת הנתונים.
- <span id="page-47-0"></span>הימנע מחשיפת הכונן לשינויי טמפרטורות פתאומיים. שינויים אלה עלולים לגרום לעיבוי בתוך היחידה. אם . הטמפרטורה משתנה באופן קיצוני כשהכונן מופעל, המתן שעה אחת לפחות לפני ניתוק המתח. אם תפעיל את היחידה מיד, ייתכנו בעיות במהלך הקריאה.
	- ס הימנע מהנחת הכונן במקום שבו צפויים לחות גבוהה, טמפרטורות קיצוניות, רעידות מכניות או אור שמש ישיר.

#### **יקוינ**

- ס בקה את הלוח ואת הבקרים באמצעות מטלית בד רכה ויבשה או במטלית ספוגה קלות בתמיסת ניקוי עדינה. לעולם אל . תרסס חומרי ניקוי ישירות על המחשב.
	- ס הימנע משימוש בחומרים ממיסים כלשהם, כגון אלכוהול או בנזן, העלולים להזיק לגימור.

#### בטיחות

אם נפל חפץ כלשהו על הכונן או אם נשפך לתוכו נוזל, נתק מיד את המחשב ממקור המתח והעבר את היחידה לבדיקה אצל ספק שירות מורשה של HP.

### **הכנה חלמשלו**

פעל בהתאם להמלצות הבאות בעת הכנת המחשב למשלוח:

**1.** גבה את הקבצים מכונן הדיסק להתקן אחסון חיצוני. ודא כי אמצעי הגיבוי אינו חשוף לשדות חשמליים או מגנטיים בשעת האחסון או המשלוח.

م<mark>שיה: כ</mark>ונן הדיסק ננעל באופן אוטומטי עם כיבוי המחשב" . ערה **בשת** 

- **2.** הסר ואחסן את כל המדיה הנשלפת.
- **3.** כבה את המחשב ואת ההתקנים החיצוניים.
- **4.** נתק את כבל המתח משקע החשמל, ונתק את הכבל מהמחשב.
- 5. נתק את רכיבי המערכת ואת ההתקנים החיצוניים ממקור המתח ולאחר מכן מהמחשב.

<mark>(第 **הערה:** ל</mark>פני שילוח המחשב, ודא שכל הלוחות ממוקמים היטב בחריצי הלוחות.

**6.** ארוז את רכיבי המערכת ואת ההתקנים החיצוניים באריזות המקוריות שלהם או באריזות דומות, הכוללות חומר אריזה בכמות מספקת כדי להגן על הרכיבים.

# **ד תשוינג**

### **נגישות**

<span id="page-48-0"></span>HP פועלת כדי לשלב גיוון, הכללה ועבודה/חיים במארג החברה שלנו כך שיבואו לידי ביטוי בכל הפעילויות שלנו. להלן מספר דוגמאות הממחישות את האופן שבו אנחנו משתמשים בהבדלים כדי ליצור סביבת עבודה מכלילה המתמקדת בחיבור אנשים לעוצמת הטכנולוגיה בכל רחבי העולם.

### **אתמצי יכל היגהטכנולו םיושרהד לך**

טכנולוגיה מסוגלת לאפשר לך לממש את הפוטנציאל האנושי שלך. טכנולוגיית עזר מסירה את המכשולים ועוזרת לך ליצור עצמאות בבית, בעבודה ובקהילה. טכנולוגיית עזר מסייעת להגביר, לתחזק ולשפר את היכולות התפקודיות של טכנולוגיה אלקטרונית וטכנולוגיית מידע. למידע נוסף, ראה איתור טכנולוגיית העזר הטובה ביותר בעמוד 44.

### **המחויבות שלנו**

HP מחויבת לספק מוצרים ושירותים הנגישים לאנשים בעלי מוגבלויות. מחויבות זו תומכת במטרות הגיוון של החברה שלנו ועוזרת לנו להבטיח שיתרונות הטכנולוגיה יהיו זמינים לכול.

יעד הנגישות שלנו הוא לתכנן, ליצור ולשווק מוצרים ושירותים שניתנים לשימוש ביעילות על-ידי כולם, כולל אנשים עם מוגבלויות, באופן עצמאי או בעזרת אמצעי סיוע.

להשגת היעד שלנו, מדיניות נגישות זו קובעת שבע מטרות עיקריות שמדריכות את הפעולות שלנו כחברה. הציפיה היא שכל המנהלים והעובדים של HP יתמכו במטרות אלה וביישום שלהן בהתאם לתפקידיהם ולתחומי האחריות שלהם:

- שרהעלאת המודעות לבעיות נגישות בחברה שלנו, ומתן ההכשרה הדרושה לעובדים כדי לעצב, ליצור, לשווק ולספק **ו** מוצרים ושירותים נגישים.
- פיתוח קווים מנחים לנגישות עבור מוצרים ושירותים, והעברת האחריות ליישום קווים מנחים אלה לקבוצות פיתוח מוצרים כאשר זה ישים מבחינה תחרותית, טכנית וכלכלית.
- הכללת אנשים עם מוגבלויות בתהליך הפיתוח של קווים מנחים לנגישות, ובתכנון ובבדיקה של מוצרים ושירותים.
	- תיעוד מאפייני נגישות והפיכת מידע על המוצרים והשירותים שלנו לזמין לציבור באופן נגיש.
		- שריצירת קשרים עם ספקי טכנולוגיות עזר ופתרונות עזר מובילים.  $\bullet$
- תמיכה במחקר ופיתוח פנימיים וחיצוניים אשר ישפרו את טכנולוגיית העזר הרלוונטית למוצרים ולשירותים שלנו.
	- ס תמיכה בתקני התעשייה ובקווים המנחים לנגישות וקידום שלהם.

### **הדהאגו תימאולניהב של מחימו תשוינג )IAAP)**

IAAP היא אגודה שלא למטרות רווח המתמקדת בקידום מקצוע הנגישות דרך הרשת, החינוך וההסמכות. המטרה היא לסייע למומחי נגישות לפתח ולקדם את הקריירות שלהם ולאפשר לארגונים לשלב נגישות במוצרים ובתשתית שלהם בצורה טובה יותר.

HP היא חברה מייסדת, ואנחנו הצטרפנו כדי להשתתף עם ארגונים אחרים בקידום תחום הנגישות. מחויבות זו תומכת ביעד הנגישות של החברה שלנו שהוא עיצוב, ייצור ושיווק מוצרים ושירותים שניתנים לשימוש ביעילות על-ידי אנשים עם מוגבלויות.

IAAP תחזק את המקצוע שלנו על-ידי חיבור אנשים פרטיים, תלמידים וארגונים מכל העולם באופן שיאפשר להם ללמוד זה מזה. אם אתה מעוניין לקבל מידע נוסף, עבור אל http://www.accessibilityassociation.org כדי להצטרף לקהילה המקוונת, להירשם לידיעונים וללמוד על אפשרויות החברות.

### **רתויא תייגטכנולו העזר בההטו תרויב**

<span id="page-49-0"></span>כל אחד, כולל אנשים בעלי מוגבלויות או מגבלות הקשורות לגיל, צריך להיות מסוגל לתקשר, להביע את עצמו ולהתחבר עם העולם באמצעות טכנולוגיה. HP מחויבת להגדלת המודעות לנגישות בתור HP ובקרב הלקוחות והשותפים שלנו. ביו אם הדובר בגופנים גדולים שקל לקרוא, זיהוי קול שמאפשר לידיך לנוח או כל טכנולוגיית עזר אחרת שעוזרת למצב הספציפי שלך -מגוון טכנולוגיות עזר הופכות את המוצרים של HP לקלים יותר לשימוש. כיצד ניתן לבחור?

#### **כתהער םכיהצר שלך**

טכנולוגיה מסוגלת לאפשר לך לממש את הפוטנציאל שלך. טכנולוגיית עזר מסירה את המכשולים ועוזרת לך ליצור עצמאות בבית, בעבודה ובקהילה. טכנולוגיית עזר (AT) מסייעת להגביר, לתחזק ולשפר את היכולות התפקודיות של טכנולוגיה אלקטרונית וטכנולוגיית מידע.

באפשרותך לבחור מבין מוצרי AT רבים. הערכת ה-AT שלך צריכה לאפשר לך להעריך מספר מוצרים, לענות על השאלות שלך ולעזור לך לבחור את הפתרון הטוב ביותר למצבך. תגלה שאנשי מקצוע מוסמכים לביצוע הערכות AT מגיעים מתחומים רבים, כולל בעלי רישיון או הסמכה בפיזיותרפיה, ריפוי בעיסוק, קלינאות תקשורת ותחומי מומחיות אחרים. גם אנשי מקצוע אחרים ללא רישיון או הסמכה עשויים לספק מידע הערכה. ודאי תרצה לקבל מידע על הניסיון, המומחיות והתעריפים של האדם כדי לקבוע אם הוא מתאים לצורכיר.

#### **נגישות עבור מוצרי HP**

הקישורים להלן מספקים מידע על מאפייני נגישות וטכנולוגיית עזר, אם רלוונטיים, הנכללים במוצרי HP שונים. משאבים אלה יסייעו לך לבחור במאפייני טכנולוגיית העזר ובמוצרים הספציפיים המתאימים ביותר למצבך.

- [\)Windows 10 Mobile](http://support.hp.com/us-en/document/c05227029) (נגישות [אפשרויות](http://support.hp.com/us-en/document/c05227029) [HP Elite x3](http://support.hp.com/us-en/document/c05227029)
	- [אפשרויות](http://support.hp.com/us-en/document/c03543992) נגישות של מחשבי [HP 7 Windows](http://support.hp.com/us-en/document/c03543992)
	- [אפשרויות](http://support.hp.com/us-en/document/c03672465) נגישות של מחשבי [HP 8 Windows](http://support.hp.com/us-en/document/c03672465)
	- [אפשרויות](http://support.hp.com/us-en/document/c04763942) נגישות של מחשבי [HP 10 Windows](http://support.hp.com/us-en/document/c04763942)
- [מחשבי](http://support.hp.com/us-en/document/c03678316) לוח [7 Slate HP](http://support.hp.com/us-en/document/c03678316) הפעלת מאפייני נגישות [במחשב](http://support.hp.com/us-en/document/c03678316) הלוח של [HP \(Bean Jelly4.1/ Android\)](http://support.hp.com/us-en/document/c03678316)
	- [\)Android 4.3, 4.2/Jelly Bean \(](http://support.hp.com/us-en/document/c03790408)נגישות [מאפייני](http://support.hp.com/us-en/document/c03790408) הפעלת [HP SlateBook](http://support.hp.com/us-en/document/c03790408) [מחשבי](http://support.hp.com/us-en/document/c03790408)●
- [מחשבי](http://support.hp.com/us-en/document/c03664517) [Chromebook HP](http://support.hp.com/us-en/document/c03664517) הפעלת מאפייני נגישות [במחשב](http://support.hp.com/us-en/document/c03664517) [Chromebook HP](http://support.hp.com/us-en/document/c03664517) [או](http://support.hp.com/us-en/document/c03664517) [Chromebox](http://support.hp.com/us-en/document/c03664517) [שלך](http://support.hp.com/us-en/document/c03664517)[\) OS Chrome\)](http://support.hp.com/us-en/document/c03664517)
	- [Shopping HP](http://store.hp.com/us/en/ContentView?eSpotName=Accessories&storeId=10151&langId=-1&catalogId=10051) ציוד [היקפי](http://store.hp.com/us/en/ContentView?eSpotName=Accessories&storeId=10151&langId=-1&catalogId=10051) עבור מוצרי [HP](http://store.hp.com/us/en/ContentView?eSpotName=Accessories&storeId=10151&langId=-1&catalogId=10051)

אם אתה זקוק לתמיכה נוספת עם מאפייני הנגישות במוצר HP שברשותך, ראה פנייה לתמיכה בעמוד 48.

הישורים נוספים לשותפים ולספקים חיצוניים שעשויים לספק סיוע נוסף:

- [\)Microsoft 2ƫLce ,Windows 10 ,Windows 8 ,Windows 7 \(Microsoft](http://www.microsoft.com/enable) של [נגישות](http://www.microsoft.com/enable) על מידע●
	- מידע על [נגישות](http://www.google.com/accessibility/products) של מוצרי [Google \(Android, Chrome, Apps Google\)](http://www.google.com/accessibility/products)
		- [טכנולוגיות](http://www8.hp.com/us/en/hp-information/accessibility-aging/at-product-impairment.html) עזר ממוינות לפי סוג הליקוי
		- [טכנולוגיות](http://www8.hp.com/us/en/hp-information/accessibility-aging/at-product-type.html) עזר ממוינות לפי סוג המוצר
		- ספקי [טכנולוגיית](http://www8.hp.com/us/en/hp-information/accessibility-aging/at-product-descriptions.html) עזר עם תיאורי מוצרים
		- האגודה לתעשיית [טכנולוגיות](http://www.atia.org/) העזר[\) ATIA\)](http://www.atia.org/)

### <mark>תקנים וחקיקה</mark>

### **םיתקנ**

<span id="page-50-0"></span>סעיף 508 של תקני רגולציית הרכישה הפדרלית (FAR) נוצר על-ידי ועדת הגישה האמריקנית כדי לטפל בגישה למידע ולטכנולוגיית תקשורת (ICT) על-ידי אנשים בעלי מוגבלויות גופניות, תחושתיות או קוגניטיביות. התקנים כוללים קריטריונים טכניים הספציפיים לסוגי טכנולוגיות שונים, וכן דרישות המבוססות על ביצועים שמתמקדות ביכולות התפקודיות של המוצרים הנכללים. קריטריונים ספציפיים מתייחסים ליישומי תוכנה ולמערכות הפעלה, מידע מבוסס-אינטרנט ואפליקציות, מחשבים, מוצרי טלקומוניקציה, וידאו ומולטימדיה ומוצרים בלעדיים בעלי יכולת שליטה עצמית.

#### **יɋויי חכו 376 – 549 301 EN**

תקן 549 801 BN בוצר על-ידי האיחוד האירופי במסגרת הצו 376 כבסיס לערכת כלים מקוונת עבור רכישה ציבורית של מוצרי ICT. התקן מציין את דרישות הנגישות התפקודיות החלות על מוצרים ושירותים של ICT, ביחד עם תיאור של הליכי הבדיקה ושיטת ההערכה עבור כל דרישת בגישות.

### **תוהנחי תשוילנג כןתו טנטרניא )WCAG)**

ההנחיות לנגישות תוכן אינטרנט (WCAG) של יוזמת נגישות האינטרנט של WAI) W3C עוזרות למעצבי אינטרנט ולמפתחים ליצור אתרים שעונים בצורה טובה יותר על צורכי אנשים בעלי מוגבלויות או מגבלות הקשורות לגיל. WCAG מקדמות נגישות בטווח המלא של תוכן האינטרנט (טקסט, תמונות, שמע ווידאו) ואפליקציות האינטרנט. WCAG ניתנות לבדיקה מדויקת, קלות להבנה מושיולש תספקומו פתחילמ טנטרניא תישוגמ ידכ דשלח . 2.0 WCAG ואושר גם כ[40500:2012](http://www.iso.org/iso/iso_catalogue/catalogue_tc/catalogue_detail.htm?csnumber=58625/)- [IEC/ISO.](http://www.iso.org/iso/iso_catalogue/catalogue_tc/catalogue_detail.htm?csnumber=58625/)

WCAG מתייחסות באופן ספציפי למחסומים המונעים גישה לאינטרנט שנתקלים בהם אנשים בעלי מוגבלויות ראייה, שמיעה, מוגבלויות גופניות, קוגניטיביות ונוירולוגיות, ומשתמשי אינטרנט מבוגרים יותר בעלי צורכי נגישות. WCAG 2.0 מספקות מאפיינים של תוכו נגיש:

- **מורגש** (לדוגמה, על-ידי אספקת חלופות טקסט עבור תמונות, כיתובים עבור שמע, יכולת התאמה של מצגות וניגודיות צבעים)
	- **ניתן לניתוח** (על-ידי אספקת גישה למקלדת, ניגודיות צבעים, תזמון קלט, הימנעות מהתקפים ויכולת ניווט)
		- **מיתן להבנה** (על-ידי אספקת קריאות, אפשרות חיזוי וסיוע קלט) **-**
			- **חזק** (לדוגמה, על-ידי טיפול בתאימות בעזרת טכנולוגיות עזר)

### **קהקיח תתקנוו**

נגישות ה-IT והמידע הפכה לתחום בעל חשיבות חקיקתית שהולכת וגדלה. סעיף זה מספק קישורים למידע על חקיקה, תקנות ותקנים חשובים.

- [ארצות](http://www8.hp.com/us/en/hp-information/accessibility-aging/legislation-regulation.html#united-states) הברית
	- [קנדה](http://www8.hp.com/us/en/hp-information/accessibility-aging/legislation-regulation.html#canada)
	- [אירופה](http://www8.hp.com/us/en/hp-information/accessibility-aging/legislation-regulation.html#europe)
	- [בריטניה](http://www8.hp.com/us/en/hp-information/accessibility-aging/legislation-regulation.html#united-kingdom)
	- [אוסטרליה](http://www8.hp.com/us/en/hp-information/accessibility-aging/legislation-regulation.html#australia)
- ברחבי [העולם](http://www8.hp.com/us/en/hp-information/accessibility-aging/legislation-regulation.html#worldwide)

#### **ארצות הברית**

<span id="page-51-0"></span>סעיף 508 של חוק השיקום מציין שסוכנויות מוכרחות לזהות את התקנים שחלים על רכישת ICT, לערוך מחקר שווקים כדי לקבוע את זמינות המוצרים והשירותים הנגישים ולתעד את התוצאות של מחקר השווקים שלהן. המקורות הבאים מספקים סיוע במענה על דרישות סעיף 508:

- [www.section508.gov](https://www.section508.gov/)
	- קנה [מוצר](https://buyaccessible.gov) נגיש

ועדת הגישה האמריקנית מעדכנת בימים אלה את תקני סעיף 508. מאמץ זה יתייחס לטכנולוגיות חדשות ולתחומים אחרים שבהם יש צורך לשנות את התקנים. לקבלת מידע נוסף, עבור אל [רענון](http://www.access-board.gov/guidelines-and-standards/communications-and-it/about-the-ict-refresh) סעיף [508](http://www.access-board.gov/guidelines-and-standards/communications-and-it/about-the-ict-refresh).

סעיף 255 של חוק הטלקומוניקציה דורש ממוצרים ושירותים בתחום הטלקומוניקציה להיות נגישים עבור אנשים בעלי מוגבלויות. כללי רשות התקשורת הפדרלית מתייחסים לכל ציוד רשת הטלפוניה וציוד הטלקומוניקציה של חומרות ותוכנות הנמצא בשימוש בבית או במשרד. ציוד זה כולל טלפונים, מכשירי טלפון אלחוטיים, מכשירי פקס, משיבונים ואיתוריות. כללי רשות התקשורת הפדרלית מתייחסים גם לשירותי טלקומוניקציה בסיסיים ומיוחדים, כולל שיחות טלפון רגילות, שיחה ממתינה, חיוג מהיר, העברת שיחות, סיוע מדריך טלפונים על-ידי מחשב, ניטור שיחות, שיחה מזוהה, מעקב שיחות וחיוג חוזר וכן מערכות דואר קולי ומענה קולי אינטראקטיבי שמספקות למשתמשים תפריטי אפשרויות. לקבלת [מידע](http://www.fcc.gov/guides/telecommunications-access-people-disabilities) נוסף, עבור אל <sub>מידע</sub> על סעיף ועדת [התקשורת](http://www.fcc.gov/guides/telecommunications-access-people-disabilities) הפדרלית .[255](http://www.fcc.gov/guides/telecommunications-access-people-disabilities)

#### **חוק תשוינג תרהתקשו אודיוהוו אהבמ ה21- )CVAA)**

CVAA מעדכן את חוק התקשורת הפדרלי כדי להגדיל את הגישה של אנשים בעלי מוגבלויות לתקשורת מודרנית, תוך עדכון חוקי הגישה שחוקקו בשנות ה-80' וה-90' של המאה הקודמת כך שיכללו חידושים דיגיטליים, חידושי פס רחב וחידושים ניידים חדשים. התקנות נאכפות על-ידי רשות התקשורת הפדרלית ומתועדות כ-147 CFR Part 14 ו-Part 79

● מדריך רשות [התקשורת](https://www.fcc.gov/consumers/guides/21st-century-communications-and-video-accessibility-act-cvaa) הפדרלית ל-[CVAA](https://www.fcc.gov/consumers/guides/21st-century-communications-and-video-accessibility-act-cvaa)

חקיקה ויוזמות אמריקניות אחרות

● חוק אזרחי אמריקה בעלי [מוגבלויות](http://www.ada.gov/cguide.htm)[\) ADA](http://www.ada.gov/cguide.htm) ,)חוק [הטלקומוניקציה](http://www.ada.gov/cguide.htm), חוק השיקום ואחרים

#### **הדקנ**

חוק הנגישות עבור תושבי אונטריו בעלי מוגבלויות נוצר כדי לפתח וליישם תקני נגישות על מנת להפוך מוצרים, שירותים ומתקנים לנגישים עבור תושבי אונטריו בעלי מוגבלויות ולתמוך במעורבות של אנשים בעלי מוגבלויות בפיתוח תקני הנגישות. התקן הראשון של AODA הוא תקן שירות הלקוחות; עם זאת, מפותחים גם תקנים עבור תחבורה, העסקה ומידע ותקשורת. AODA חל על ממשלת אונטריו, בית המחוקקים, כל ארגון במגזר ציבורי ייעודי וכל אדם או ארגון אחר שמספק מוצרים, שירותים או מתקנים לציבור או לגורמי צד שלישי אחרים ואשר יש לו לפחות עובד אחד באונטריו; ויש ליישם את יאמצע תישוהנג עד ה1- ארנויב , .2025 תלקבל דעימ סףנו , רבוע לא חוק הנגישות עבור תושבי אונטריו בעלי [מוגבלויות](http://www8.hp.com/ca/en/hp-information/accessibility-aging/canadaaoda.html)) [AODA\).](http://www8.hp.com/ca/en/hp-information/accessibility-aging/canadaaoda.html)

#### **ɋהוריא**

הצו של האיחוד האירופי 376 דוח טכני של ETSI DTR 102 612 ETSI: "גורמים אנושיים (HF); דרישות הנגישות האירופאיות עבור רכישה ציבורית של מוצרים ושירותים בתחום ICT (הצו של הוועדה האירופאית 376 M, שלב 1)" פורסמו.

רקע: שלושת ארגוני התקנון האירופאיים קבעו שני צוותי פרוייקטים מקבילים לביצוע העבודה שצוינה ב"צו 376 ל-CEN, CENELEC ו-ETSI, לתמיכה בדרישות הנגישות עבור רכישה ציבורית של מוצרים ושירותים בתחום ICT" של הוועדה האירופאית.

כוח המשימה 333 המתמחה בגורמים אנושיים של ETSI TC פיתח את E12 612 DTR 102 612. ניתן למצוא פרטים נוספים אודות העבודה שבוצעה על-ידי 3TF333 (לדוגמה, תנאי הפניה, מפרט משימות העבודה המפורטות, תוכנית הזמן עבור העבודה, <u>טיוטות קודמות, פירוט הערות שהתקבלו ודרכים ליצירת קשר עם כוח ה[משימה](https://portal.etsi.org/home.aspx)) בכתובת כוח משימה מיוחד 333</u>

החלקים המתייחסים להערכה של בדיקות מתאימות וסכימות תאימות בוצעו על-ידי פרוייקט מקביל, המפורט ב-/CEN BT WG185/PT. לקבלת מידע נוסף, עבור אל אתר האינטרנט של צוות פרוייקט CEN. קיים תיאום הדוק בין שני הפרוייקטים.

- צוות [פרוייקט](http://www.econformance.eu) [CEN](http://www.econformance.eu)
- הצו של הוועדה [האירופאית](http://www8.hp.com/us/en/pdf/legislation_eu_mandate_tcm_245_1213903.pdf) עבור נגישות אלקטרונית) [KB46 PDF\)](http://www8.hp.com/us/en/pdf/legislation_eu_mandate_tcm_245_1213903.pdf)

#### **הייטנבר**

<span id="page-52-0"></span>חוק ההפליה על רקע מוגבלות (DDA) משנת 1995 חוקק כדי לוודא שאתרי אינטרנט יהיו נגישים עבור עיוורים ומשתמשים בעלי מוגבלויות בבריטניה.

[מדיניות](http://www.w3.org/WAI/Policy/#UK/) W3C של [בריטניה](http://www.w3.org/WAI/Policy/#UK/)

#### **אוסטרליה**

הממשלה האוסטרלית הכריזה על תוכניתה ליישום הנחיות לנגישות תוכן [אינטרנט](http://www.w3.org/TR/WCAG20/) [2.0](http://www.w3.org/TR/WCAG20/).

כל אתרי האינטרנט הממשלתיים האוסטרליים ידרשו תאימות לרמה A עד 2012 ו-Double A עד 2015. התקן החדש מחליף את WCAG 1.0 שהוצג כדרישה מתוקף ייפוי כוח לסוכנויות ב-2000.

#### **יחבבר העולם**

- קבוצת עבודה [מיוחדת](http://www.jtc1access.org/) של [1JTC](http://www.jtc1access.org/) על [נגישות](http://www.jtc1access.org/)[\) A-SWG\)](http://www.jtc1access.org/)
	- [ict3G](http://g3ict.com/): היוזמה [הגלובלית](http://g3ict.com/) ל[-ICT](http://g3ict.com/) [מכליל](http://g3ict.com/)
		- חקיקת הנגישות [האיטלקית](http://www.pubbliaccesso.gov.it/english/index.htm)
	- יוזמת נגישות [האינטרנט](http://www.w3.org/WAI/Policy/) של [C3W \(WAI\)](http://www.w3.org/WAI/Policy/)

### **ימשאב תשוינג םירשווקי םיימושיש**

הארגונים הבאים עשויים להיות משאבים טובים לקבלת מידע אודות מוגבלויות ומגבלות הקשורות לגיל.

ه **הערה: ז**ו אינה רשימה ממצה. הארגונים הבאים מסופקים למטרות מידע בלבד. HP אינה נושאת באחריות למידע או לאנשי **P** קשר שאתה עשוי להיתקל בהם באינטרנט. הרשימה בדף זה אינה מהווה המלצה של HP.

#### **ארגונים**

- האיגוד האמריקני לאנשים עם מוגבלויות (AAPD)
- האיגוד לתוכניות המשמשות כטכנולוגיות עזר (ATAP)
	- דגויהא ןדבאול יעהשמ קהיבאמר )HLAA)
- כזמר ועהסי יהטכנ הההכשרו תייגטכנולול דעימ )ITTATC)
	- Lighthouse International
		- האיגוד הלאומי לחירשים  $\bullet$
	- הפדרציה הלאומית לעיוורים
- החברה לטכנולוגיית עזר ולהנדסת שיקום של צפון אמריקה (RESNA)
- (TDI) Telecommunications for the Deaf and Hard of Hearing, Inc. <br>
	- יוזמת נגישות האינטרנט של WAI) W3C

### **תודסמו םיכינוחי**

- <span id="page-53-0"></span>● סיטתברינאו נתימד הינרפויקל , תרנו ' גדיר ', כזהמר תויבלוגלמו )CSUN)
	- $\bullet$  אוניברסיטת ויסקונסין מדיסון, מרכז טרייס
	- התוכנית להתאמת מחשבים של אוניברסיטת מינסוטה  $\bullet$

### **ימשאב תויגבלומו םיאחר**

- תיכנהתו ועסיל יטכנ של ADA( חוק חיראז קהיאמר יבעל תויבלוגמו (
	- רשת עסקים ומוגבלויות  $\bullet$ 
		- EnableMart •
	- $\blacksquare$  פורום המוגבלויות האירופאי
		- $\blacksquare$ הרשת להתאמת משרות
			- Microsoft Enable **+**
	- משרד המשפטים האמריקני מדריך לחוקי זכויות המוגבלויות

### **םירשוקי של HP**

טופס [האינטרנט](https://h41268.www4.hp.com/live/index.aspx?qid=11387) ליצירת קשר שלנו

מדריך הנוחות [והבטיחות](http://www8.hp.com/us/en/hp-information/ergo/index.html) של [HP](http://www8.hp.com/us/en/hp-information/ergo/index.html)

מכירות למגזר [הציבורי](https://government.hp.com/) של [HP](https://government.hp.com/)

### **פנייה לתמיכה**

جس <mark>הערה: ה</mark>תמיכה תינתן בשפה האנגלית בלבד. **"** 

- תחולקו םירשחי או ידכב יעהשמ שיש להם תלושא געבנו כהיתמל תיטכנ או תישונג של יצרמו HP:
- השתמש ב-TRS/VRS/WebCapTel כדי להתקשר אל 656-7058 (877) בימים שני עד שישי, 06:00 עד 21:00 לפי אזור זמן של ההרים.
- ס לקוחות בעלי מוגבלויות אחרות או מגבלות הקשורות לזמו שיש להם שאלות בנוגע לתמיכה טכנית או נגישות של מוצרי  $\,$ HP יכולים לבחור באחת מהאפשרויות הבאות:
	- התקשר אל 259-5707 (888) בימים שני עד שישי, 06:00 עד 21:00 לפי אזור זמן של ההרים.
		- אמל את הטופס ליצירת קשר עבור אנשים בעלי [מוגבלויות](https://h41268.www4.hp.com/live/index.aspx?qid=11387) או מגבלות הקשורות לגיל.

## **קסדניא**

#### **א**

אבטחה תנעול אבטחה למחשב עסקי של HP [30](#page-35-0) מנעול כבל [28](#page-33-0) מנעולתלי [29](#page-34-0) מסגרת קדמית [35](#page-40-0)

#### **ה**

#### **ז**

ןוכריז [12](#page-17-0) אכלוס שקע זיכרון התקנה [12](#page-17-0)

#### **ט**

טכנולוגיית עזר (AT) איתור [44](#page-49-0) המטר [43](#page-48-0)

**כ**

כונן אופטי הנחיות זהירות [42](#page-47-0) הסרה [20](#page-25-0) התקנה [21](#page-26-0) ניקוי [42](#page-47-0) כוננים התקנה [19](#page-24-0) חיבורי כבלים [19](#page-24-0) מיקומים [18](#page-23-0) כונן קשיח הסרה [23](#page-28-0) התקנה [25](#page-30-0) כרטיס הרחבה הסרה [14](#page-19-0) התקנה [14](#page-19-0)

### **ל**

לוח גישה ההסר [7](#page-12-0) הרכבה מחדש [8](#page-13-0)

#### **מ**

תוינימד רעז של HP [43](#page-48-0) מחברי לוח המערכת [10](#page-15-0) [5](#page-10-0) מיקום המספר הסידורי םיקום מספר זיהוי המוצר [5](#page-10-0) מנעולים תנעול אבטחה למחשב עסקי של HP [30](#page-35-0) מנעול כבל [28](#page-33-0) מנעול תלי [29](#page-34-0) מסגרת קדמית [35](#page-40-0) מסגרת קדמית אבטחה [35](#page-40-0) ההסר [8](#page-13-0) הסרת מכסה [9](#page-14-0) הרכבה מחדש [10](#page-15-0) משאבים, נגישות [47](#page-52-0) **נ**

נגישות [43](#page-48-0)

9ירוק [6](#page-11-0)

**ɋ**

<span id="page-54-0"></span>פריקת חשמל סטטי, מניעת נזק [40](#page-45-0)

**ר**

וכיבי הלוח האחורי [3](#page-8-0) רכיבי הלוח הקדמי [2](#page-7-0)

#### **ת**

תמיכת לקוחות, נגישות [48](#page-53-0) תקני הנגישות של סעיף 508 505, [46](#page-51-0) תקנים וחקיקה, נגישות [45](#page-50-0)

### **A**

(טכנולוגיית עזר) AT איתור [44](#page-49-0) המטר [43](#page-48-0)